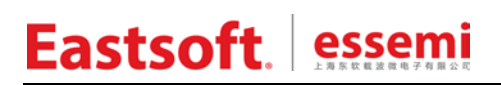

文档编号: AN2020

上海东软载波微电子有限公司

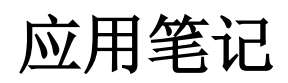

# **ES32F36xx\_Bootloader**

修订历史

| 版本   | 修改日期       | 更改概要                                    |
|------|------------|-----------------------------------------|
| V1.0 | 2020-01-17 | 初版                                      |
| V1.1 | 2020-09-22 | 1. 修改基于 USB 模式的 Bootloader 方案的升级文件格式    |
|      |            | 2. 修改基于 USB 模式的 Bootloader 方案的启动流程      |
| V1.2 | 2021-04-21 | 1. 新增基于 ES_USB_Lab 软件的 Bootloader 升级方案  |
|      |            | 2. 修改 Boot、APP 程序的在 FLASH 以及 SRAM 的位置划分 |
| V1.3 | 2023-11-28 | 增加 2.7.2 章节: bin 文件添加 CRC 校验码           |

地址:上海市徐汇区古美路 1515 号凤凰园 12 号楼 3 楼 邮编:200235 E-mail: support@essemi.com 电话:+86-21-60910333 传真:+86-21-60914991 网址: [http://www.essemi.com/](http://www.ichaier.com/)

版权所有©

上海东软载波微电子有限公司

本资料内容为上海东软载波微电子有限公司在现有数据资料基础上慎重且力求准确无误编制而成, 本资料中所记载的实例以正确的使用方法和标准操作为前提,使用方在应用该等实例时请充分考虑 外部诸条件,上海东软载波微电子有限公司不担保或确认该等实例在使用方的适用性、适当性或完 整性,上海东软载波微电子有限公司亦不对使用方因使用本资料所有内容而可能或已经带来的风险 或后果承担任何法律责任。基于使本资料的内容更加完善等原因,上海东软载波微电子有限公司保 留未经预告的修改权。使用方如需获得最新的产品信息,请随时用上述联系方式与上海东软载波微 电子有限公司联系。

# 目录

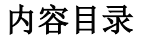

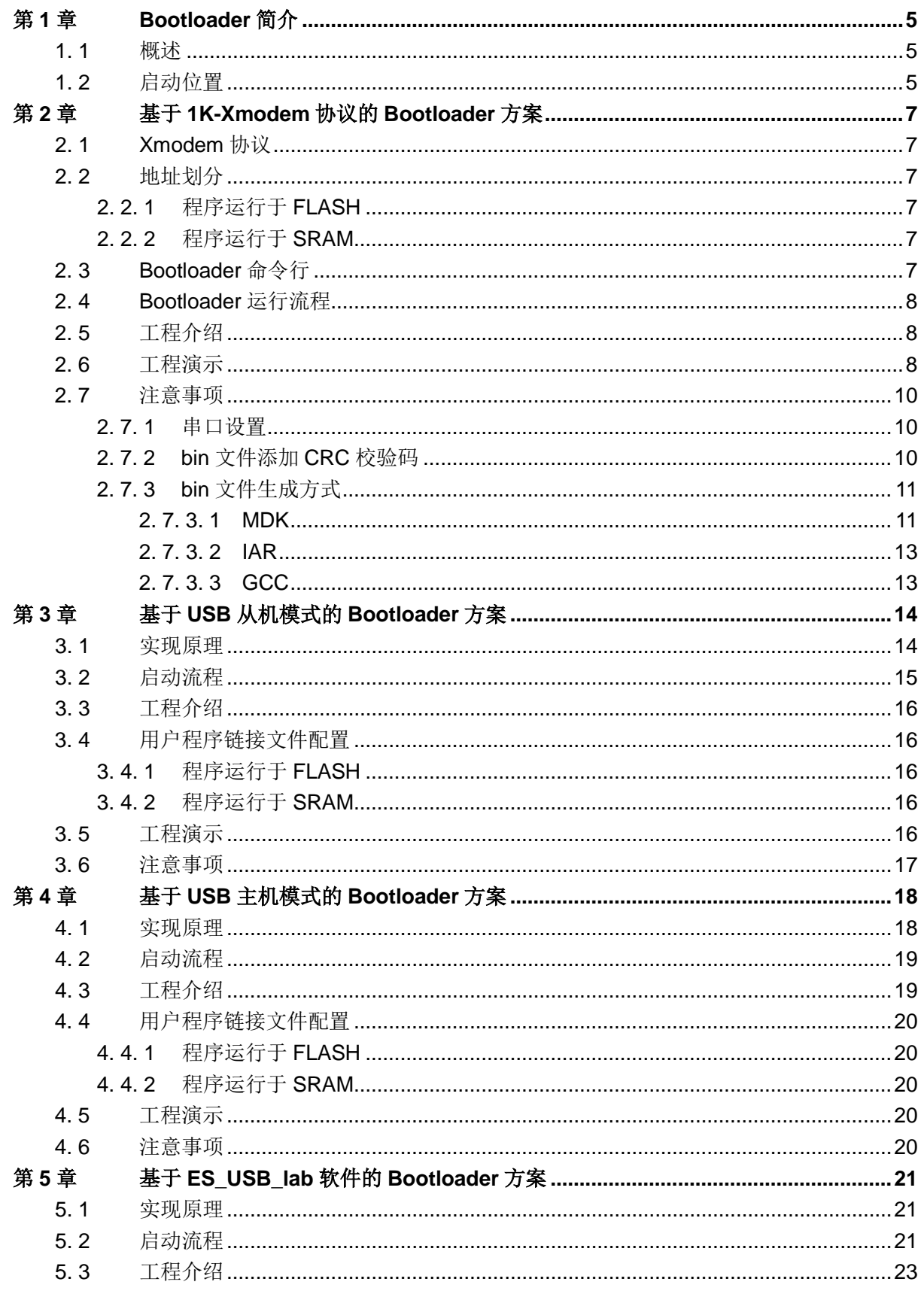

 $3/37$ 

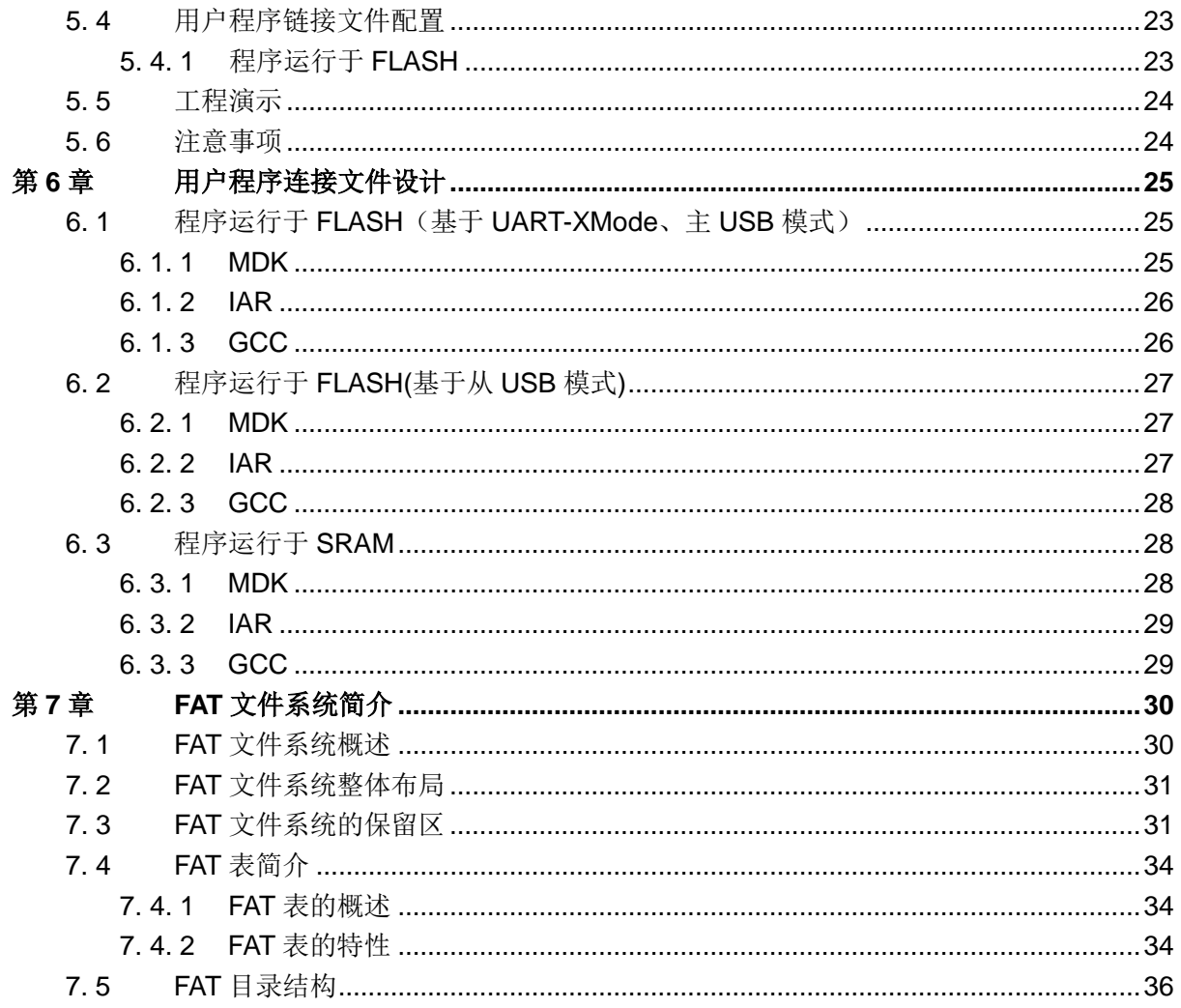

## 第**1**章 **Bootloader** 简介

### <span id="page-4-1"></span><span id="page-4-0"></span>**1. 1** 概述

Bootloader 是在系统运行前执行的一小段程序,通过这一小段程序,可以初始化硬件设备,建 立内存空间的映射表,从而建立适合的系统软硬件环境,为最终引导系统内核运行做好准备。由于 Bootloader 具有引导加载的功能,在上电复位时,可以加载指定的程序运行。因此提供了几种具有 固件烧录功能的 Bootloader 程序来满足客户的升级需求。

一个完整的 Bootloader 程序大致包含以下四个部分:

- 复位初始化:此部分主要负责初始化相关外设资源,为接下来的固件传输做准备。
- ◆ 固件传输: 此部分主要负责传输功能, 用来接收一个完整的固件。
- ◆ CRC 校验:此部分对接收的固件进行校验,检测传输过程是否存在错误。
- 加载引导:引导系统进入 APP 程序

### <span id="page-4-2"></span>**1. 2** 启动位置

下面章节将以 ES2F3696LX 为例, 详细介绍这几种 Bootloader 升级方案。

配置字如下图所示:

配置字 UserID FFFF FFFF 校验码格式 CRC校验 当前缓冲区校验码 1777 . 配置项 配置字: 9500 FFFF FFFF FFFF 芯片未加密 LOSCEN 由软件使能或禁止 LOSMEN 由软件使能或禁止 ▼ ▼ **XTFLTEB** 使能 **XTAL**  $8 - 24$ MHz . **PWRTEN** 禁止  $\overline{\phantom{a}}$ **BORVS**  $2.6V$ ▼ **BOOT** 0x0007 E000 WWDTEN 软件使能后可关闭 ▼  $\overline{\phantom{a}}$ **IWDTFN** 由软件使能 **HRCSF\_SEL**  $2MHz$  $\overline{\phantom{a}}$ ▼ 禁止 WRPO ENB . WRPO START Flash Page508  $\overline{\phantom{a}}$ Flash Page511 WRPO END WRP1\_ENB 禁止  $\blacktriangledown$ ▼ WRP1\_START Flash Page508 WRP1\_END Flash Page511 . . **DAFLS ENB** 禁止 DAFLS START Flash Page508 ▼ ▼ DAFLS\_END Flash Page511  $\overline{\phantom{0}}$ 

本文档介绍的几种 Bootloader 升级方案均烧录到 FLASH 的末尾 32K 区域,不同 FLASH 大小 的芯片对应的启动位置如下所示:

| FLASH 容量 | 启动位置       |
|----------|------------|
| 512KByte | 0x0007E000 |
| 384KByte | 0x0005E000 |
| 256KByte | 0x0003E000 |
| 128KByte | 0x0001E000 |
| 64KByte  | 0x0000E000 |

表 1-1 芯片启动位置

# 第**2**章 基于 **1K-Xmodem** 协议的 **Bootloader** 方案

#### <span id="page-6-1"></span><span id="page-6-0"></span>**2. 1 Xmodem** 协议

Xmodem 协议是一种使用拨号调制解调器的个人计算机通信中广泛使用的异步文件运输协议。 Bootloader 采用 1k-Xmodem 协议进行 bin 文件传输。校验方式采用 CRC。

在工程中可以通过以下宏定义来选择使用 Xmodem 或 1k-Xmodem:

XMODE\_128:数据传输采用标准 Xmodem 协议;

XMODE\_1K:数据传输采用 1k-Xmodem 协议。

#### <span id="page-6-2"></span>**2. 2** 地址划分

#### <span id="page-6-3"></span>**2. 2. 1** 程序运行于 **FLASH**

#### **FLASH**:

0x00078000----0x0007FFFF Bootloader 程序空间;

0x00008000----0x00077FFF 用户程序空间;

#### **SRAM**:

0x20000000---0x20017FFF Bootloader 程序和用户程序共用;

#### <span id="page-6-4"></span>**2. 2. 2** 程序运行于 **SRAM**

#### **FLASH**:

0x00078000----0x0007FFFF Bootloader 程序空间;

0x00008000----0x00077FFF 用户程序暂存空间;

#### **SRAM**:

0x20000000----0x20003FFF Bootloader 程序和用户程序共用的 SRAM 空间;

0x20004000----0x20017FFF 用户程序代码段,在用户程序运行前,Bootloader 会将用户程序 代码段搬运到此地址空间。

### <span id="page-6-5"></span>**2. 3 Bootloader** 命令行

Bootloader 命令行提供如下命令:

- 1. version: 显示 Bootloader 版本号,初始版本为"01-00-00-00"
- 2. reboot: 重启 MCU;
- 3. update: 启动 bin 文件更新规程;
- 4. run\_flash: 引导运行于 FLASH 上的用户程序, 此后 MCU 控制权移交给用户程序;
- 5. run\_sram: 引导运行于 SRAM 上的用户程序, 此后 MCU 控制权移交给用户程序;

注: run\_sram 命令在引导用户程序之前, Bootloader 会将暂存在 FLASH 的用户程序代码段搬 运至 SRAM 中。

### <span id="page-7-0"></span>**2. 4 Bootloader** 运行流程

1. 上电复位, MCU 首先会运行 Bootloader:

2. Bootloader 首先检测 MCU 中是否有用户程序;

3. 若无, 则等待用户启动 bin 文件更新规程(updata 命令);

4. 若有,则等待 3 秒;

5. 在此期间命令行无输入, 则自动引导用户程序。至于引导至 FLASH 还是 SRAM 上运行, 由 宏"RUN MODE DEFAULT"控制, 默认引导至 FLASH 上运行。

6. 在此期间命令行有输入,则放弃自动引导用户程序,进入"接收命令--解析命令--执行命令" 规程。

## <span id="page-7-1"></span>**2. 5** 工程介绍

工程位置:

ES32F36xx: ~\ES32\_SDK\Projects\ES32F36xx\Applications\Bootloader\01\_uart\_1k\_xmode ES32F336x:~\ES32\_SDK\Projects\ES32F336x\Applications\Bootloader\01\_uart\_1k\_xmode

### <span id="page-7-2"></span>**2. 6** 工程演示

上位机串口工具请选择支持 1K-Xmode 和命令行操作的串口软件,本例使用 ECOM 串口助手, 它自带 1K Xmode 串口协议,可进行 CRC 校验,并且支持重传及命令行输入等操作。当烧录好 Bootloader 程序,并且正确设定串口参数后复位芯片,会看到如下图所示的打印信息:

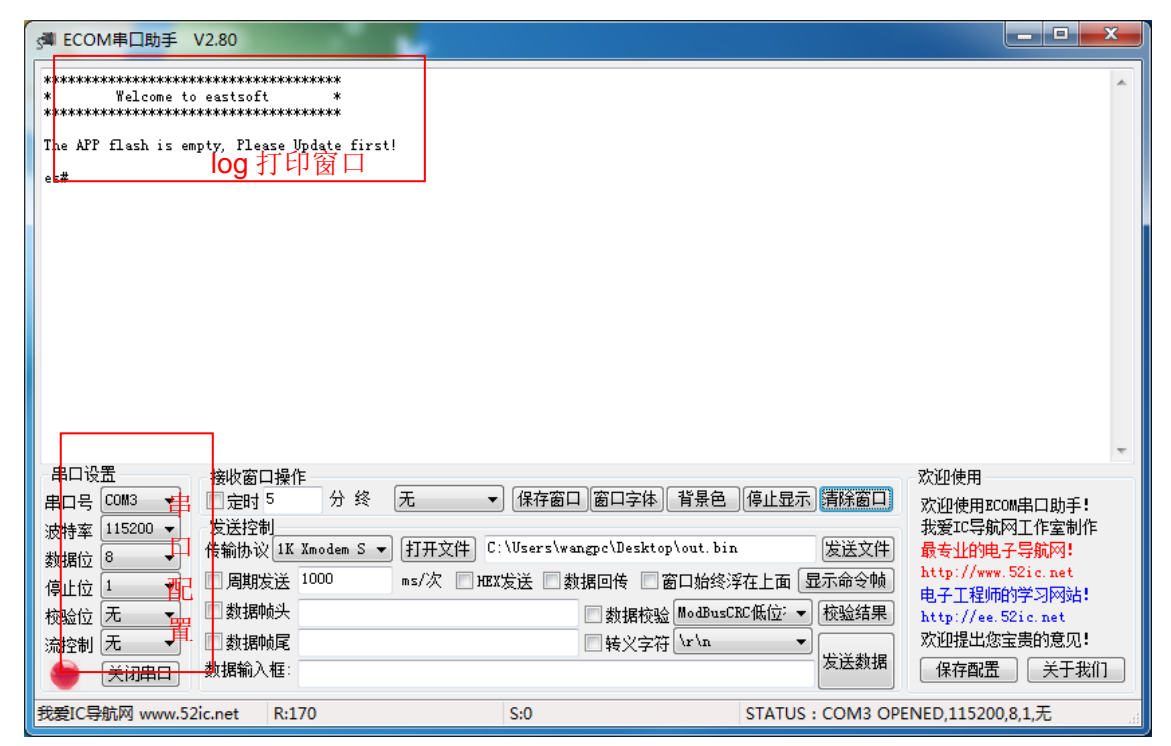

图 2-1Bootloader 上电复位 log 图

参照 Bootloader 运行流程,在上电复位后,Bootloader 程序会自动检测 App 区域 FLASH 里是 否为空,若为空则提示用户需要下载更新固件,因此用户需在命令行中输入更新固件命令

—"update", 之后点击"发送文件"按钮, 等待烧录开始, 如下图所示。

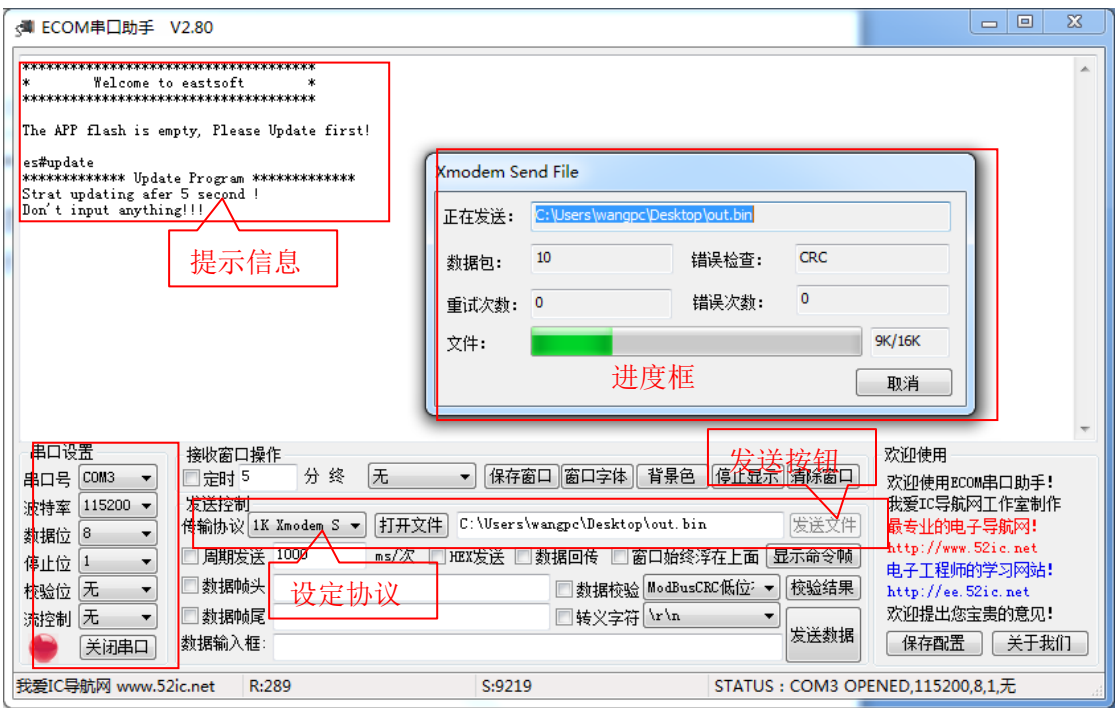

图 2-2 固件更新操作图

若固件更新成功,用户可以按照烧录的 bin 文件,选择正确的引导命令: run\_flash(引导至 FLASH); run\_sram(引导至 SRAM); reboot(重新启动 Bootloader, 让其按默认方式自动引导)。

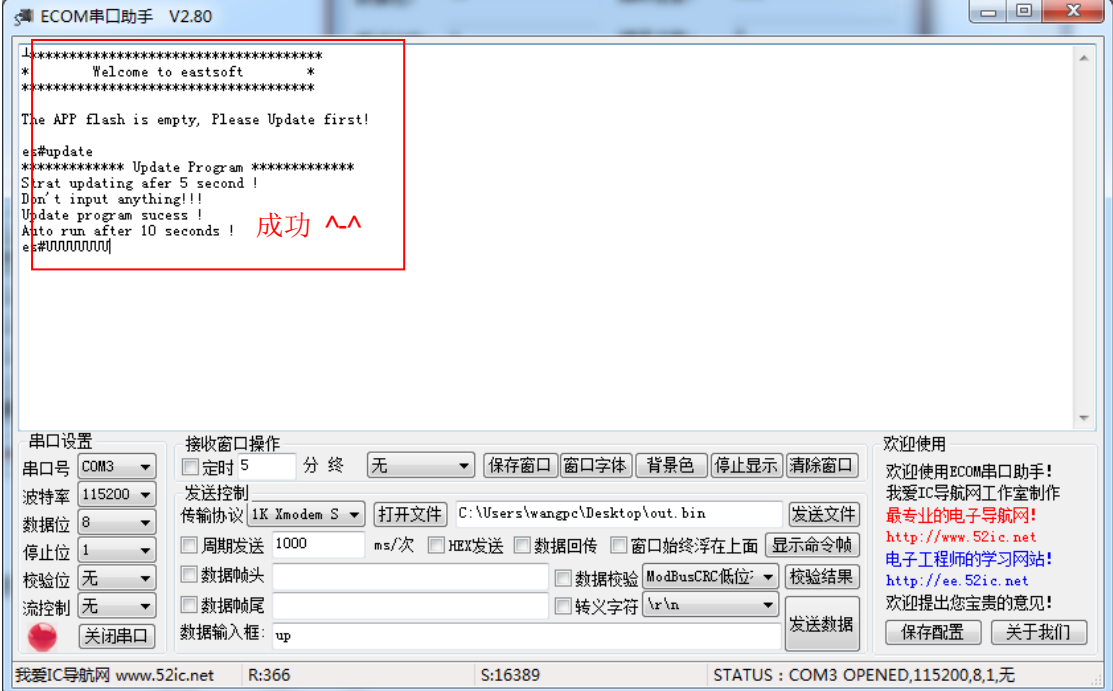

图 2-3 固件更新成功示例图

### <span id="page-9-0"></span>**2. 7** 注意事项

#### <span id="page-9-1"></span>**2. 7. 1** 串口设置

本例中串口使用 UART0: TX----PB10(GPIO\_FUNC\_3) RX----PB11(GPIO\_FUNC\_3) 波特率:115200

- 奇偶校验:无
- 数据位宽: 8
- 停止位:1
- 自动流控:无

请以此信息正确配置 PC 端的串口软件。

#### <span id="page-9-2"></span>**2. 7. 2 bin** 文件添加 **CRC** 校验码

在发送 app 工程的 bin 前, 需要对 bin 文件增加 CRC 校验码。~\ES32\_SDK\Utilities\Add\_Ch eckSum 文件夹下的 add\_checksum.exe 可执行文件可对 bin 文件添加 CRC 校验码。

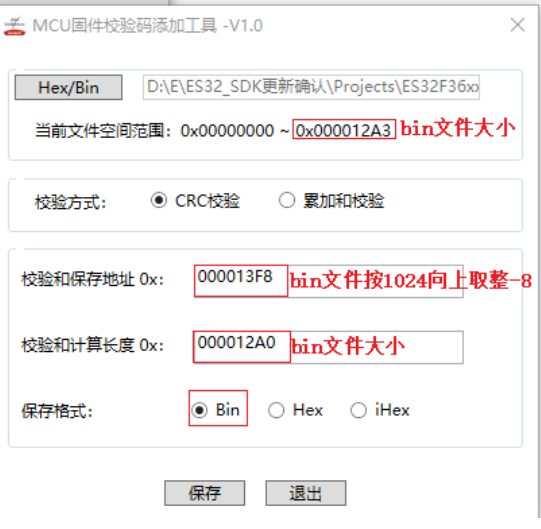

图 2-4 bin 增加 CRC 校验码

#### <span id="page-10-0"></span>**2. 7. 3 bin** 文件生成方式

#### <span id="page-10-1"></span>**2. 7. 3. 1 MDK**

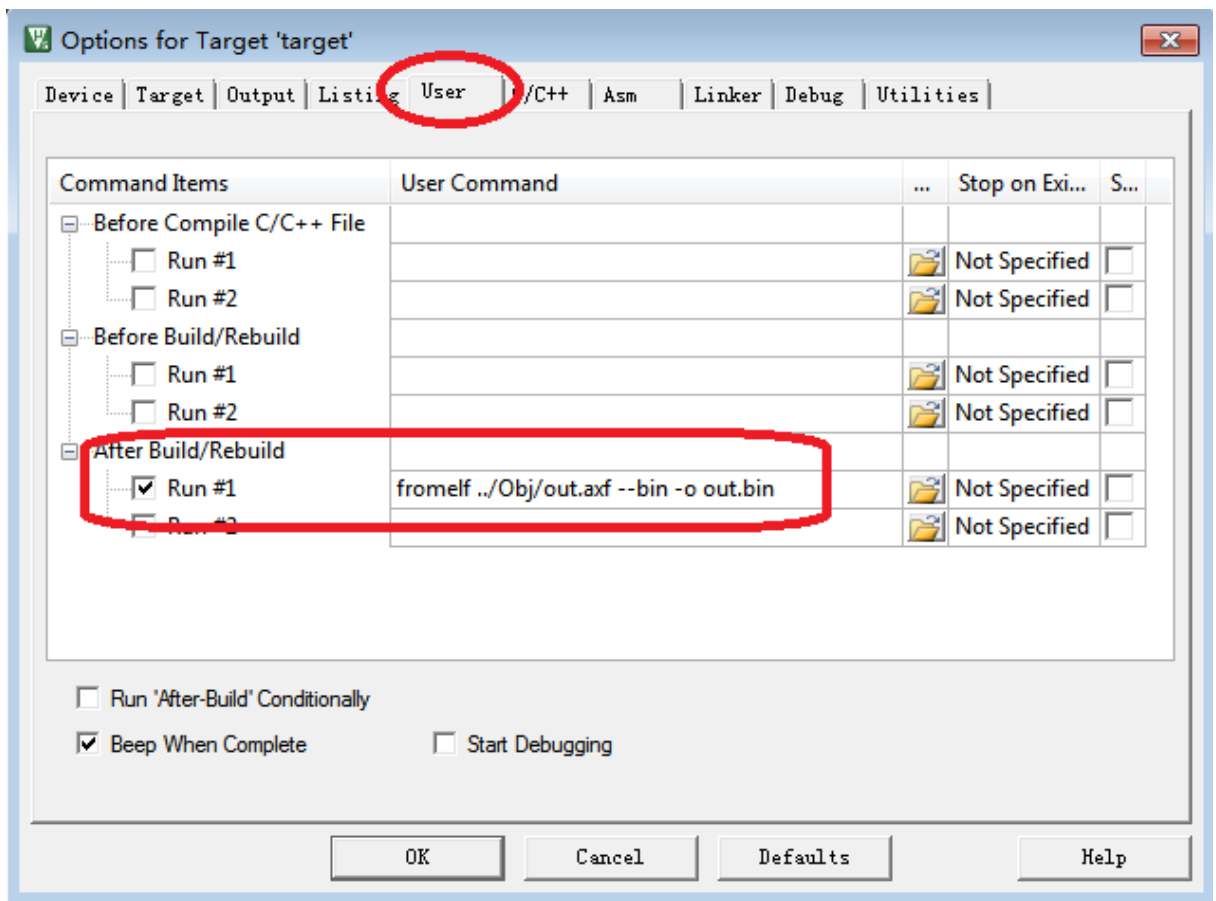

图 2-5 MDK 输出 bin 文件配置

其中 out.axf 根据用户自己设定的可执行文件名确定。与下图中的名称保持一致:

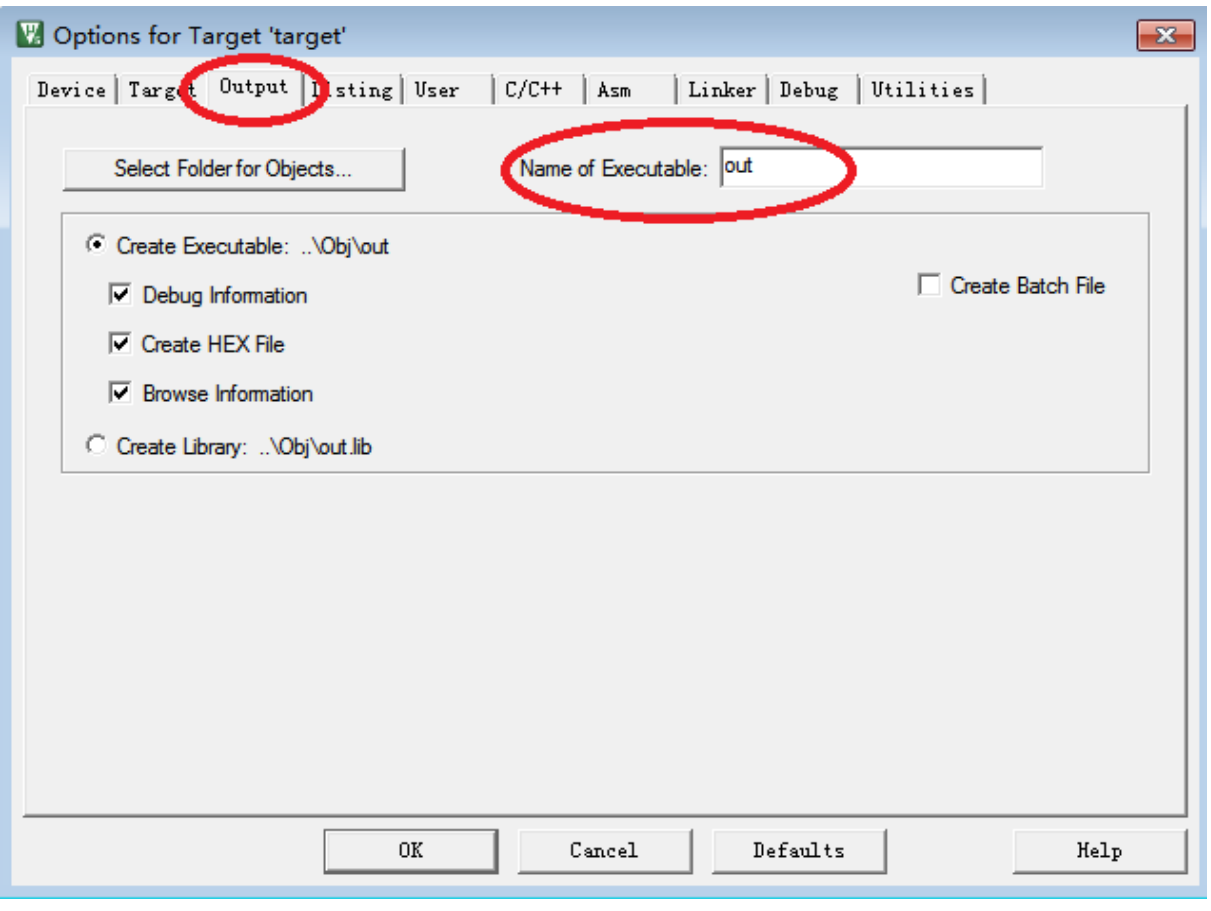

#### 图 2-6 MDK 可执行文件名

配置好后,重新编译,将会在".uvprojx"同级目录下生成相应 bin 文件。

#### <span id="page-12-0"></span>**2. 7. 3. 2 IAR**

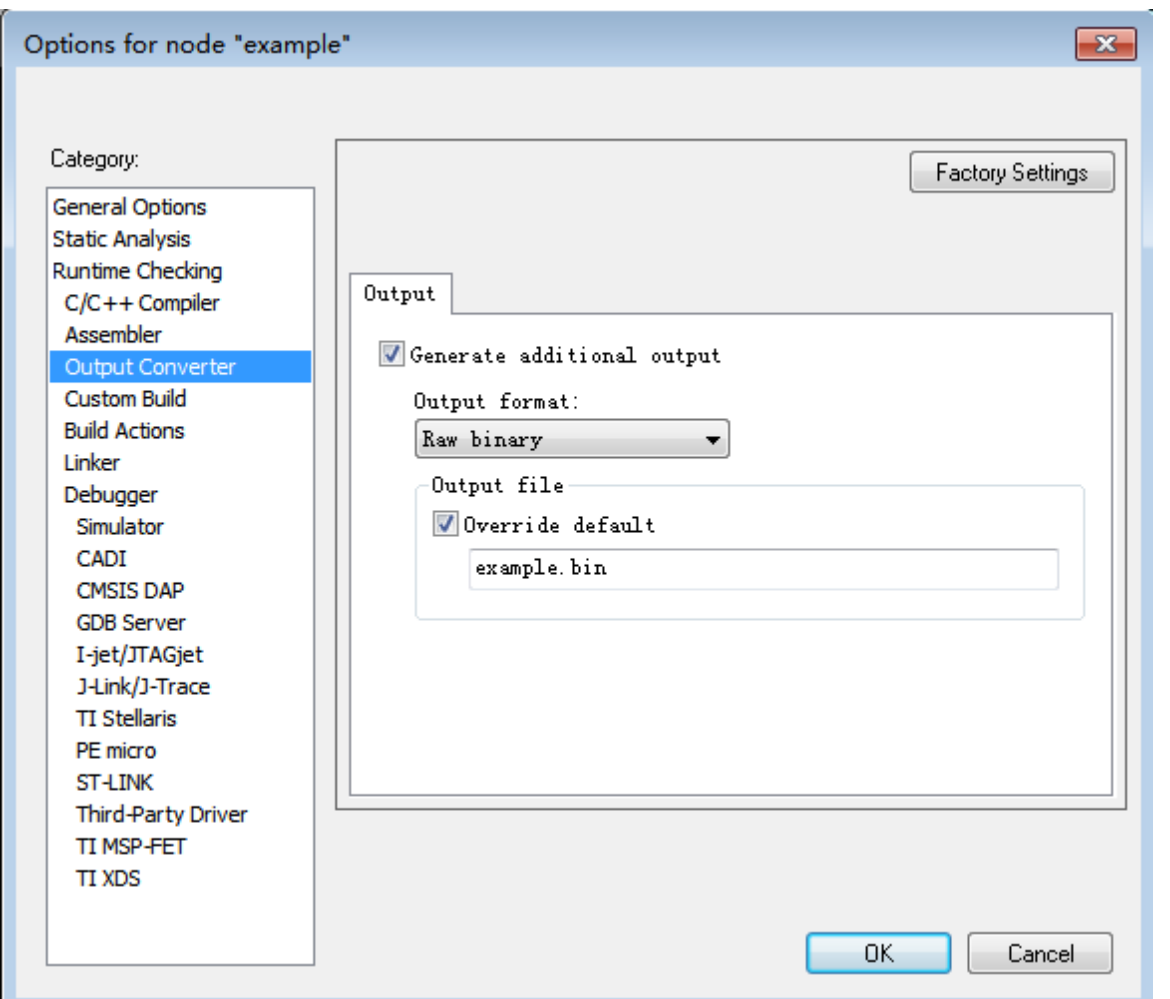

图 2-7IAR 输出 bin 文件配置

按如图方式配置后,重新编译,在~/Debug/Exe/文件夹下会生成相应 bin 文件。

#### <span id="page-12-1"></span>**2. 7. 3. 3 GCC**

在 Makefile 文件中添加:

\$(OBJCOPY) \$(TARGET) -O binary \$(TARGET).bin

其中 OBJCOPY 为交叉编译链的 objcopy, 一般为: arm-none-eabi-objcopy

# 第**3**章 基于 **USB** 从机模式的 **Bootloader** 方案

#### <span id="page-13-1"></span><span id="page-13-0"></span>**3. 1** 实现原理

以 ES2F3696LX 芯片为例,它的 512K FLASH 和 96K SRAM 被人为划分为 BOOT 区、FATFS 区和 APP 区, BOOT 区放置 Bootloader 运行的相关资源, FATFS 区放置虚拟的文件系统, APP 区放置用户程序运行的相关资源(如下图所示)。产品上电复位后可选择烧录新的固件,或是运行 原有的固件。

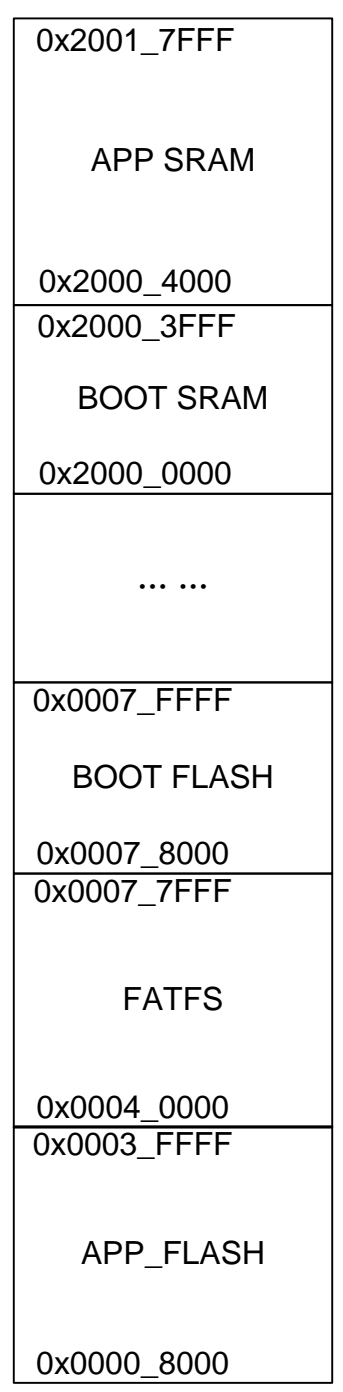

## <span id="page-14-0"></span>**3. 2** 启动流程

产品在烧录 Bootloader 程序后,上电复位会延时 5S 检查 USB 口是否连接到电脑上,若检查 到连接,则会在电脑上虚拟出一个"可移动磁盘",等待用户将 APP 程序的 bin 文件写入"可移动磁盘", 并根据 Bootloader 程序配置的运行参数在 FLASH 或 RAM 上自动运行新固件; 若没有检查到连接, 5S 过后将自动运行原有的 APP 程序,具体流程如下图所示。

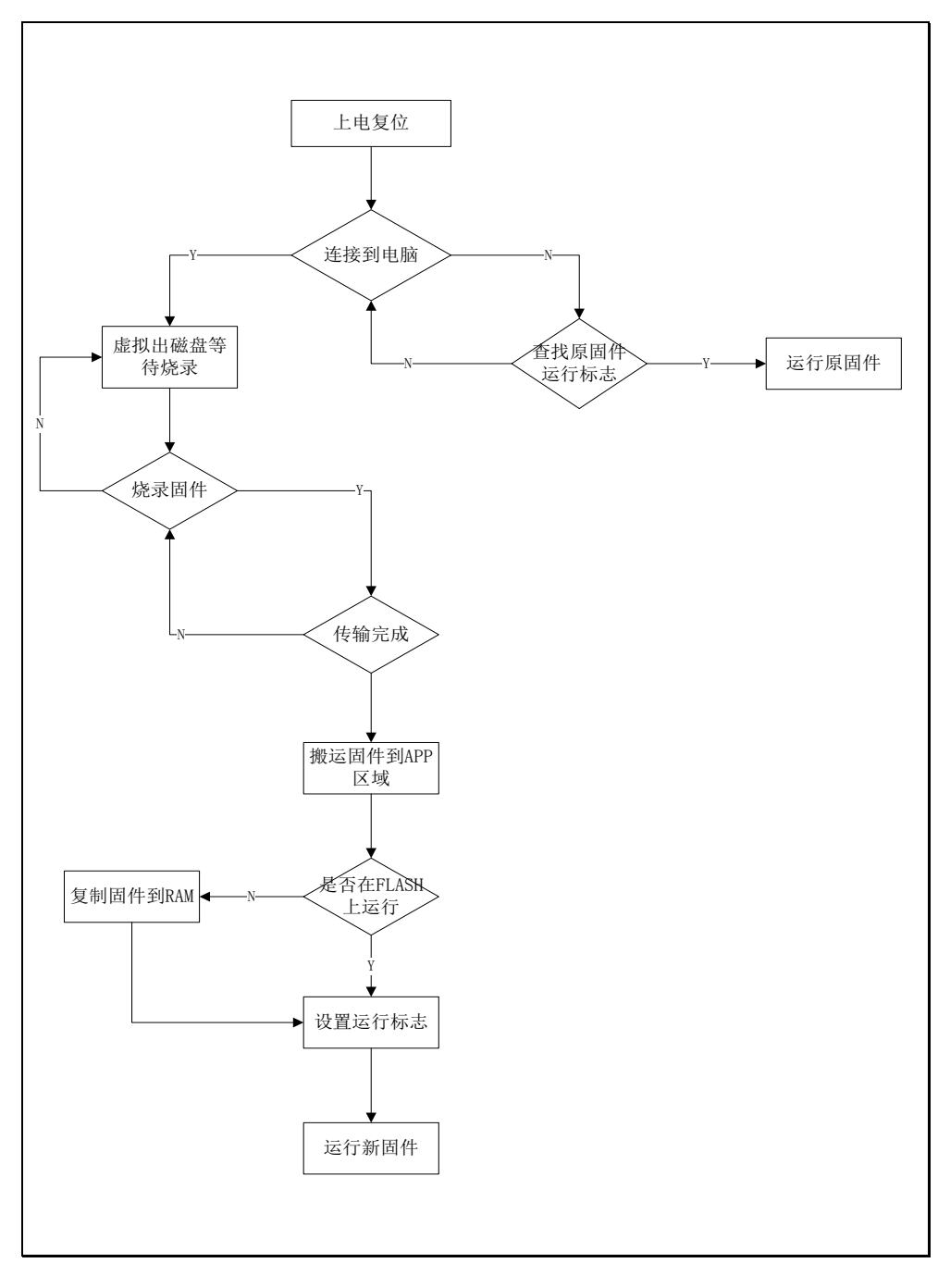

图 3-2Bootloader 启动流程图

# <span id="page-15-0"></span>**3. 3** 工程介绍

工程位置:

ES32F36xx:~\ES32\_SDK\Projects\ES32F36xx\Applications\Bootloader\02\_usb\_dev\_fatfs ES32F336x: ~\ES32\_SDK\Projects\ES32F336x\Applications\Bootloader\02\_usb\_dev\_fatfs

## <span id="page-15-1"></span>**3. 4** 用户程序链接文件配置

### <span id="page-15-2"></span>**3. 4. 1** 程序运行于 **FLASH**

FLASH: 0x0008000~0x0003FFFF SRAM:0x20000000~0x20017FFF

#### <span id="page-15-3"></span>**3. 4. 2** 程序运行于 **SRAM**

FLASH:0x20004000~0x20017FFF SRAM:0x20000000~0x20003FFF

## <span id="page-15-4"></span>**3. 5** 工程演示

烧录 Bootloader 固件, 使用 USB 数据线将开发板与电脑连接, 此时在电脑上会虚拟出一个"可 移动磁盘",如下图所示。

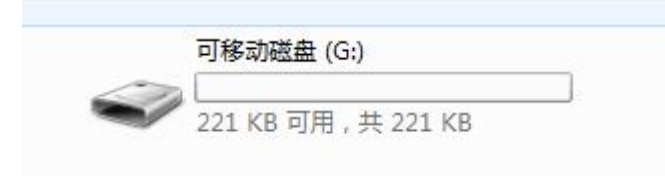

#### 图 3-3 虚拟磁盘图

参照图 3-2 所示的流程图, 在虚拟出一个磁盘后, 我们只需将要烧录的固件拖入这个磁盘, 即 可将固件烧录到板子上,如下图所示。

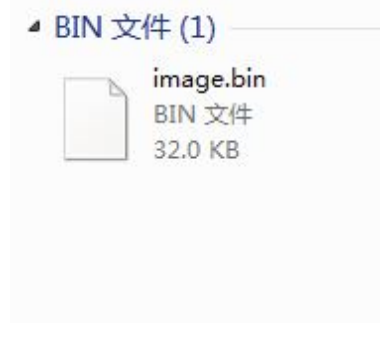

#### 图 3-4 固件更新图

在固件烧录到板子上后,Bootloader 程序会根据配置的运行参数,在 FLASH 或 RAM 区域自 动运行新固件,如图 3-5 所示。若连接超时 Bootloader 程序会自动根据原固件的运行标志运行原程 序,若无运行标志则会一直检查 USB 的连接情况,等待固件烧录。

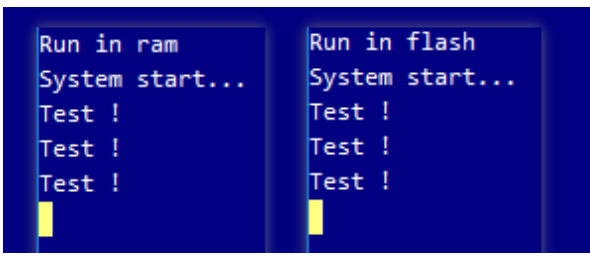

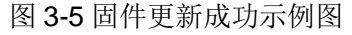

### <span id="page-16-0"></span>**3. 6** 注意事项

- ◆ Bootloader 检索固件文件的默认名字为"image.bin",更新的固件要与此名字一致。
- ◆ Keil、IAR、GCC 等编译器生成的 hex 文件无法直接使用, 需参照 2.7 小节生成对应的 bin 文件及对 bin 文件添加 CRC 校验码。
- 烧录固件需放在根目录下, Bootloader 程序暂不支持文件夹递归查找功能。

# 第**4**章 基于 **USB** 主机模式的 **Bootloader** 方案

#### <span id="page-17-1"></span><span id="page-17-0"></span>**4. 1** 实现原理

以 ES2F3696LX 芯片为例, 它的 512K FLASH 和 96K SRAM 被人为划分为 BOOT 区和 APP 区, BOOT 区放置 Bootloader 运行的相关资源, APP 区放置用户程序运行的相关资源(如下图所 示)。产品上电复位后可选择烧录新的固件,或是运行原有的固件。

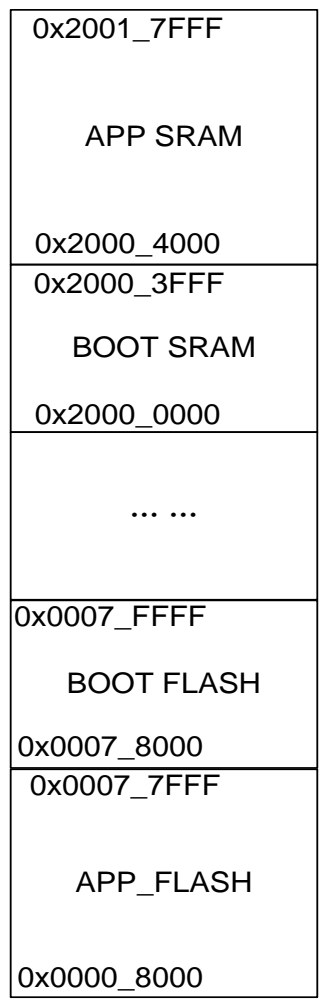

图 4-1 存储区域划分图

## <span id="page-18-0"></span>**4. 2** 启动流程

产品在烧录 Bootloader 程序后,上电复位后会检测是否有 U 盘等从机插入,若检查到从机插 入,则会自动检索要烧录的固件;若没有检测到从机插入,则会检测原有固件是否完整,运行原有 固件;若原有固件不完整则会一直等待从机的连接,具体流程如下图所示。

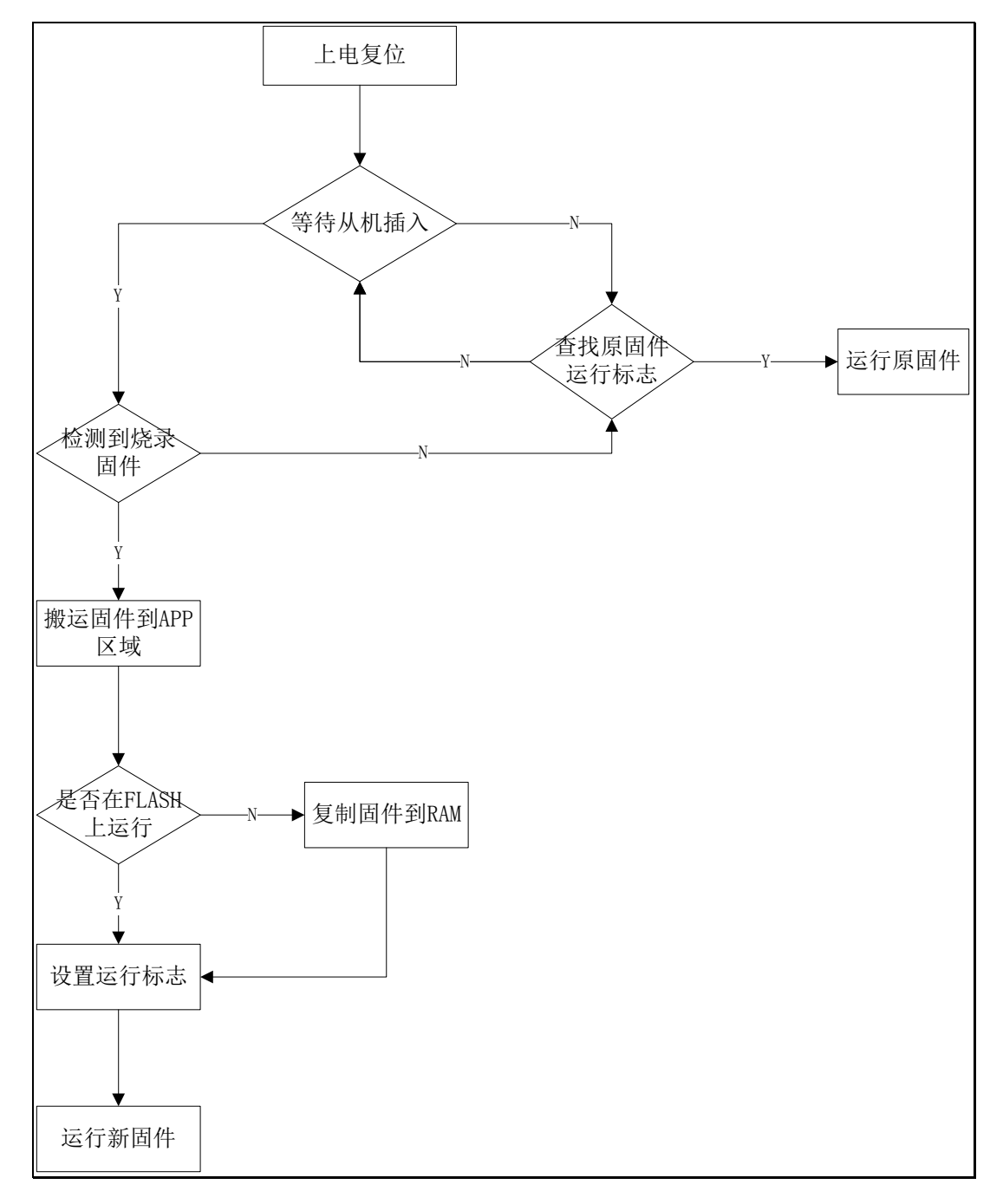

#### 图 4-2Bootloader 启动流程图

### <span id="page-18-1"></span>**4. 3** 工程介绍

工程位置:

ES32F36xx: ~\ES32\_SDK\Projects\ES32F36xx\Applications\Bootloader\03\_usb\_host\_fatfs

### <span id="page-19-0"></span>**4. 4** 用户程序链接文件配置

#### <span id="page-19-1"></span>**4. 4. 1** 程序运行于 **FLASH**

FLASH:0x00008000~0x00077FFF

SRAM:0x20000000~0x20017FFF

#### <span id="page-19-2"></span>**4. 4. 2** 程序运行于 **SRAM**

FLASH:0x20004000~0x20017FFF

SRAM:0x20000000~0x20003FFF

### <span id="page-19-3"></span>**4. 5** 工程演示

参照图 4-2 所示的流程图,烧录 Bootloader 程序后,将存放更新固件的 U 盘插入板载的 USB 接口。Bootloader 程序会自动检测到更新固件并搬运到 APP 区域,根据 Bootloader 配置的运行标 志, 选择在 FLASH 或 RAM 区域运行, 如图 4-3 所示。若从机连接超时, Bootloader 程序会自动根 据原固件的运行标志运行原程序,若无运行标志则会一直检查 USB 的连接情况, 等待固件烧录。

| Run in ram   | Run in flash |
|--------------|--------------|
| System start | System start |
| Test !       | Test !       |
| Test !       | Test !       |
| Test !       | Test !       |
|              |              |
|              |              |

图 4-3 固件更新成功示例图

### <span id="page-19-4"></span>**4. 6** 注意事项

- ◆ Bootloader 检索固件文件的默认名字为"image.bin",更新的固件要与此名字一致。
- ◆ Keil、IAR、GCC 等编译器生成的 hex 文件无法直接使用, 需参照 2.7 小节生成对应的 bin 文件及对 bin 文件添加 CRC 校验码。
- ◆ 烧录固件需放在根目录下, Bootloader 程序暂不支持文件夹递归查找功能。
- ◆ 请将 U 盘格式化为 FAT32 文件系统。

# 第**5**章 基于 **ES\_USB\_lab** 软件的 **Bootloader** 方案

#### <span id="page-20-1"></span><span id="page-20-0"></span>**5. 1** 实现原理

以 ES2F3696LX 芯片为例, 它的 512K FLASH 和 96K SRAM 被人为划分为 BOOT 区和 APP 区, BOOT 区放置 Bootloader 运行的相关资源, APP 区放置用户程序运行的相关资源(如下图所 示), 将 ES2F3696LX 配置为 USB 的 HID 设备模式, 使用 USB 线连接到上位机 ES\_USB\_Lab 软 件, 按图示步骤查找并打开 HID\_BOOT 设备, 选择要烧录的 Bin 文件或者 Hex 文件, 点击开始烧 录按钮,等待烧录完成

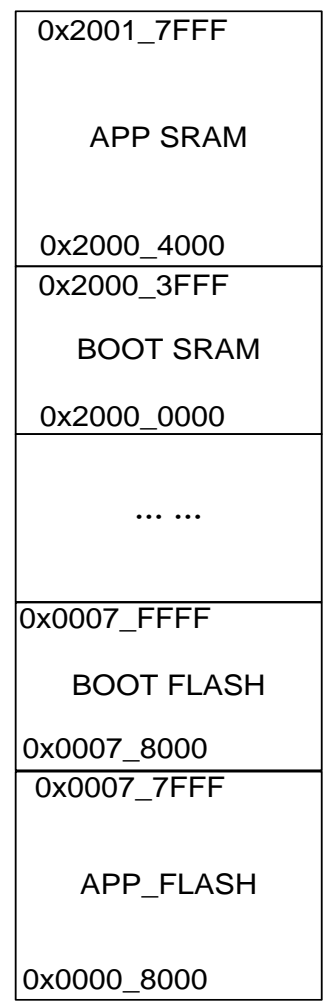

图 5-1 存储区域划分图

### <span id="page-20-2"></span>**5. 2** 启动流程

产品在烧录 Bootloader 程序后, 使用 USB 线连接到上位机 ES\_USB\_Lab 软件, 如图 [5-2](#page-21-0) 步 骤所示, 讲行如下操作:

1. 点击"查找设备"按键,查找 HID\_BOOT 设备。

2. 点击"当前设备"下拉框,选择"ES32 Hid Bootloader Device"设备,再点击"打开"按键,打开 HID BOOT 设备。

- 3. 选择要烧录的 Bin、Hex 文件以及烧录的位置, 最终配置如图 [5-3](#page-22-3) 所示。
- 4. 点击"开始更新"按键,等待烧录完成,自动运行新的固件程序。

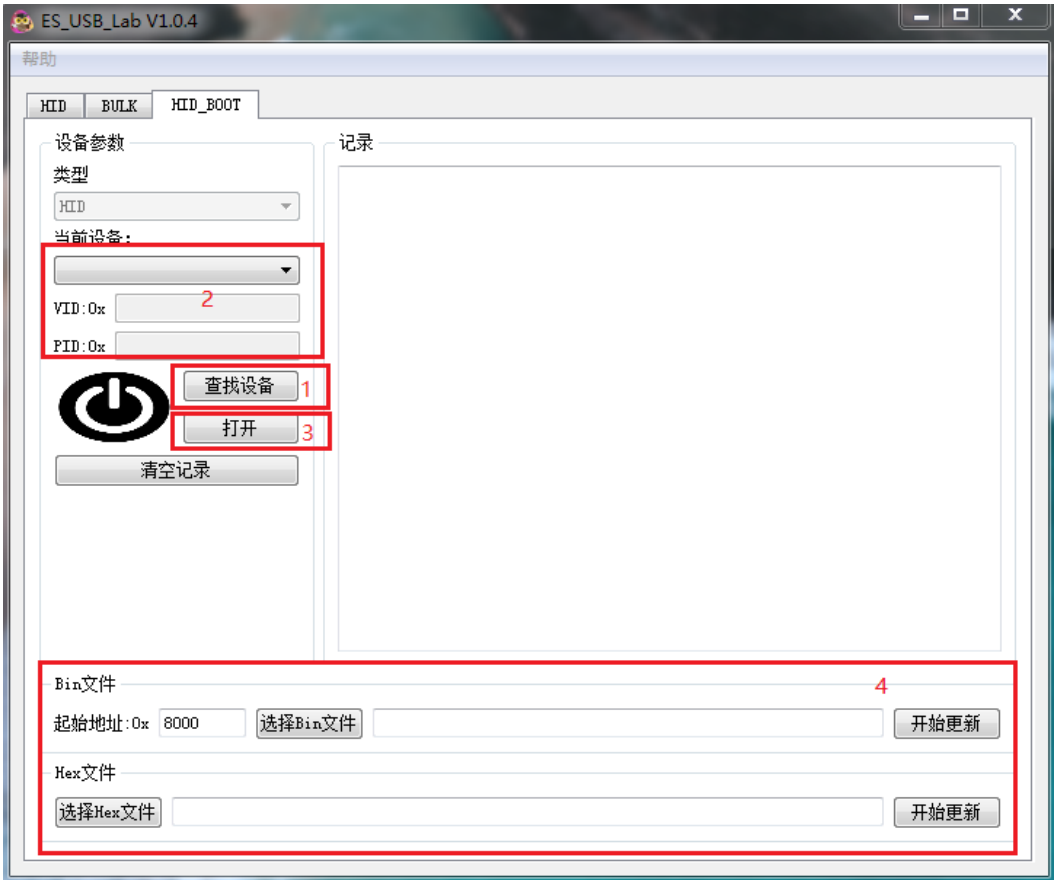

<span id="page-21-0"></span>图 5-2 上位机软件设置流程图

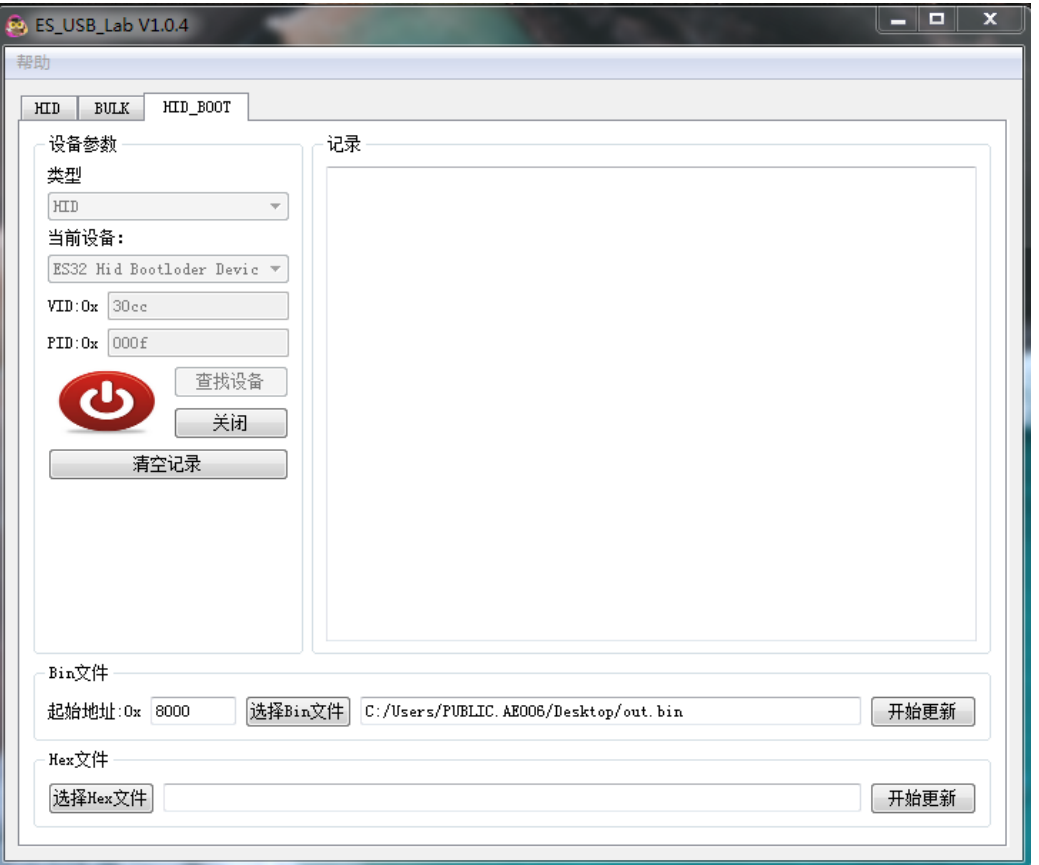

图 5-3 上位机配置图

## <span id="page-22-3"></span><span id="page-22-0"></span>**5. 3** 工程介绍

工程位置:

ES32F36xx: ~\ES32\_SDK\Projects\ES32F36xx\Applications\Bootloader\ 04\_dev\_hid\_boot

## <span id="page-22-1"></span>**5. 4** 用户程序链接文件配置

#### <span id="page-22-2"></span>**5. 4. 1** 程序运行于 **FLASH**

FLASH:0x00008000~0x00077FFF SRAM:0x20000000~0x20017FFF

## <span id="page-23-0"></span>**5. 5** 工程演示

烧录 Bootloader 程序后,参照图 [5-2](#page-21-0) 所示的流程图进行上位机配置,待配置完成后点击"开始 更新"按键,进行固件升级操作。ES\_USB\_LAB 按照约定的协议进行数据传输,同时在"记录"框中 显示更新过程中的状态。图 [5-4](#page-23-2) 所示,若固件更新成功,会有相应弹框提示。

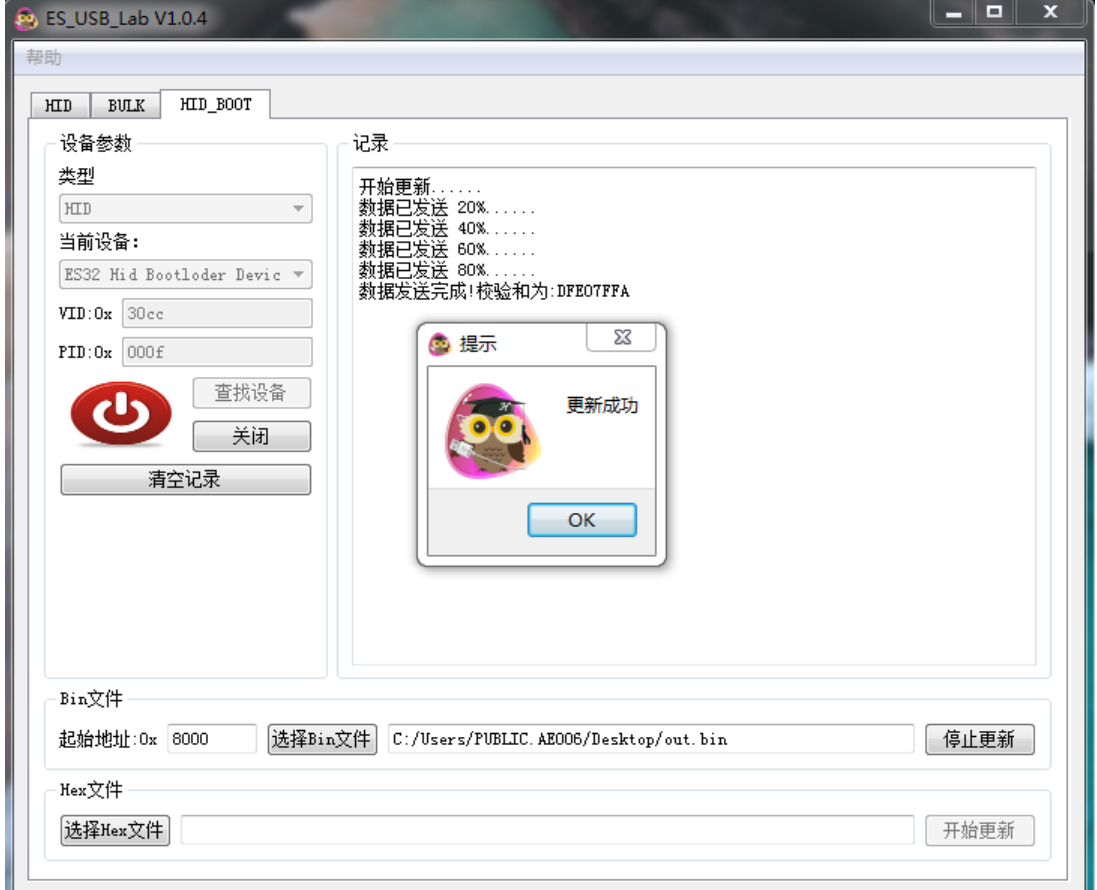

图 5-4 固件更新成功示例图

## <span id="page-23-2"></span><span id="page-23-1"></span>**5. 6** 注意事项

- ◆ 支持 Bin、Hex 类型固件烧录, 若选择 Bin 文件格式, 需设定固件的烧录位置。
- ◆ Keil、IAR、GCC 等编译器生成 bin 文件, 请参照 2.7.2 小节。

# 第**6**章 用户程序连接文件设计

<span id="page-24-0"></span>以下介绍均以 ES32F3696 为例, 其他型号芯片, 可根据 FLASH 和 SRAM 大小自行调整。

## <span id="page-24-1"></span>**6. 1** 程序运行于 **FLASH**(基于 **UART-XMode**、主 **USB** 模式)

#### <span id="page-24-2"></span>**6. 1. 1 MDK**

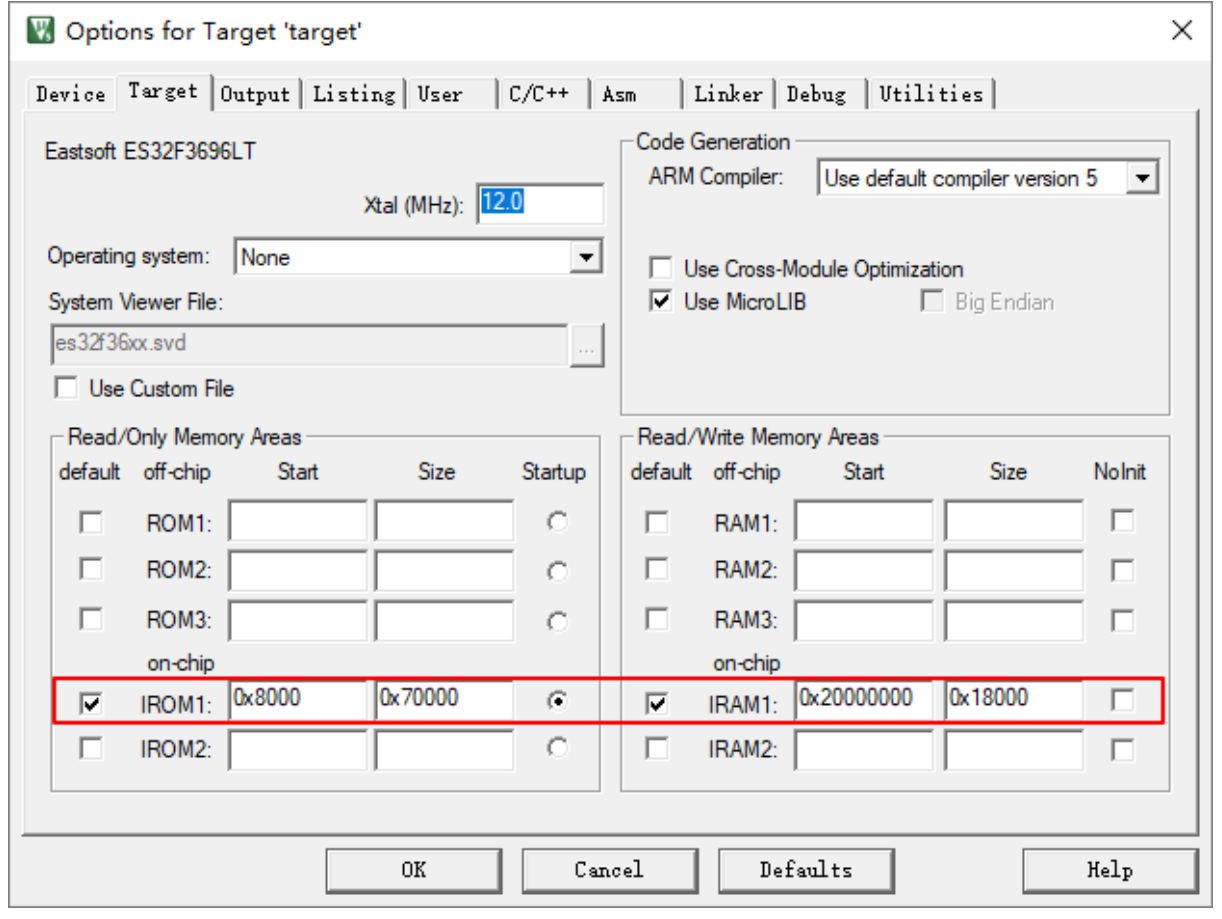

图 6-1MDK 链接地址

#### <span id="page-25-0"></span>**6. 1. 2 IAR**

修改 Program Files (x86)/IAR Systems/Embedded Workbench 8.0/arm/config/linker/Eastsoft 文件夹下的 ES32F3696x.icf 文件:

```
define symbol ICFEDIT intvec start = 0x00008000;
/*-Memory Regions-*/
define symbol _ICFEDIT_region_ROM\_start_ = 0x00008000;define symbol _ICFEDIT_region_ROM_end = 0x00077FFF;
define symbol \overline{\text{LCFEDIT\_region\_RAM\_start}} = 0x20000000;
define symbol ICFEDIT region RAM end = 0x20017FFF;
/\star-Sizes-\star/
define symbol _I \text{CFEDIT\_size\_cstack \_ = 0x400;define symbol ICFEDIT size heap = 0x400;
7*** End of ICF editor section. \overline{***} +++ICF+++*/
```
图 6-2IAR 链接地址

#### <span id="page-25-1"></span>**6. 1. 3 GCC**

修改 ld 文件:

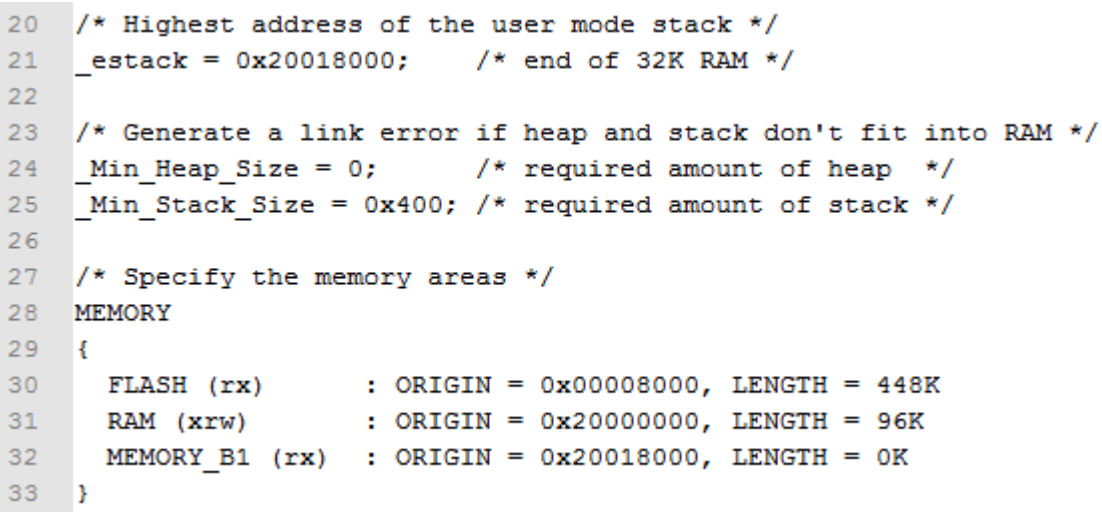

图 6-3GCC 链接地址

# <span id="page-26-0"></span>**6. 2** 程序运行于 **FLASH(**基于从 **USB** 模式**)**

#### <span id="page-26-1"></span>**6. 2. 1 MDK**

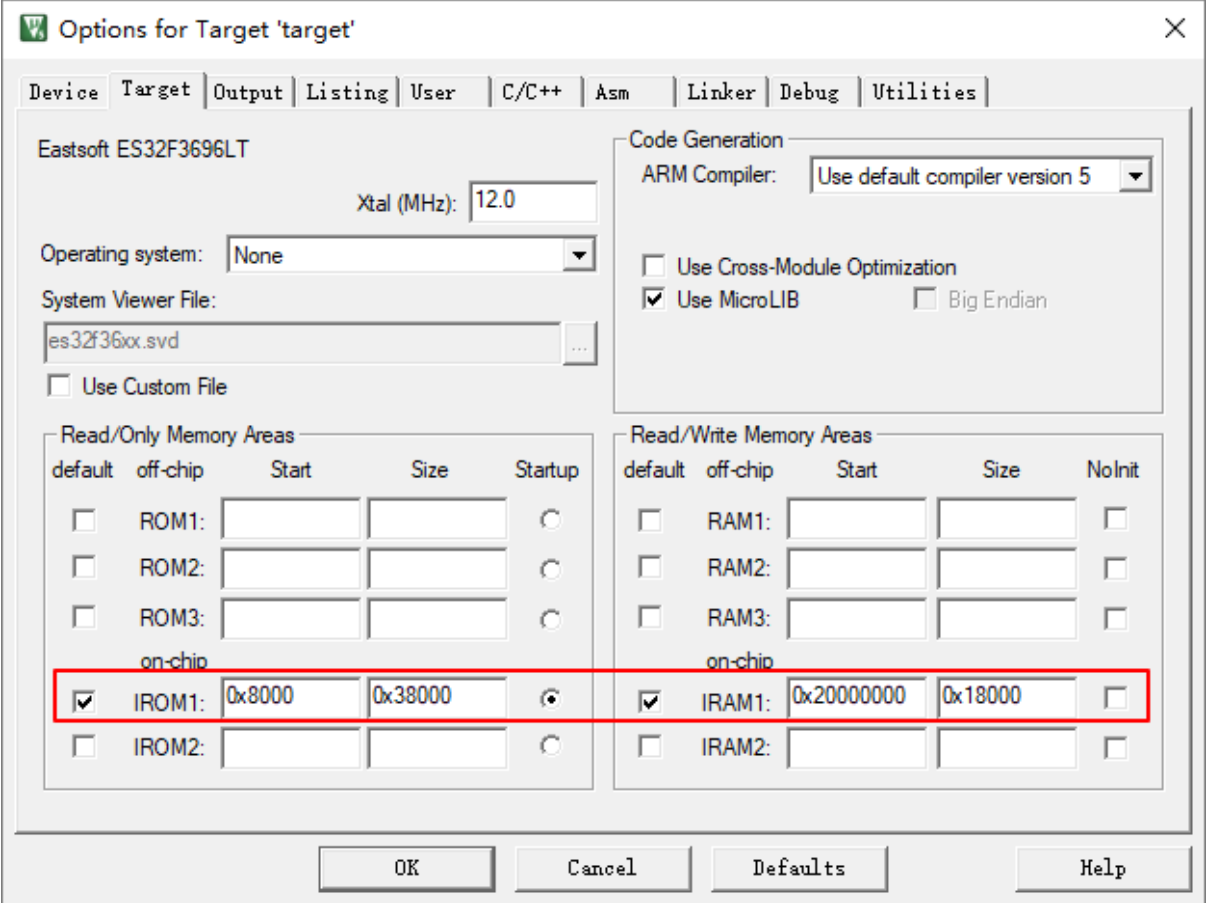

图 6-4MDK 链接地址

#### <span id="page-26-2"></span>**6. 2. 2 IAR**

修改 Program Files (x86)/IAR Systems/Embedded Workbench 8.0/arm/config/linker/Eastsoft 文件夹下的 ES32F3696x.icf 文件:

```
define symbol ICFEDIT intvec start = 0x00008000;
/*-Memory Regions-*/
define symbol _{\texttt{ICFEDIT\_region\_ROM\_start\_}} = 0x00008000;
define symbol \overline{\text{LCFEDIT\_region\_ROM\_end}} = 0x000400000;<br>define symbol \overline{\text{LCFEDIT\_region\_RAM\_start}} = 0x200000000;<br>define symbol \overline{\text{LCFEDIT\_region\_RAM\_end}} = 0x20017FFF;
/*-Sizes-*/define symbol ICFEDIT size cstack = 0x400;
define symbol ICFEDIT size heap = 0x400;
/**** End of ICF editor section. ###ICF###*/
```
图 6-5IAR 链接地址

#### <span id="page-27-0"></span>**6. 2. 3 GCC**

修改 ld 文件:

```
20 /* Highest address of the user mode stack */
21 estack = 0x20018000; /* end of 32K RAM */
22 -23 /* Generate a link error if heap and stack don't fit into RAM */
24 Min_Heap_Size = 0; /* required amount of heap */25 Min Stack Size = 0x400; /* required amount of stack */
2627 /* Specify the memory areas */
28 MEMORY
29
   \mathcal{A}30 FLASH (rx) : ORIGIN = 0x00008000, LENGTH = 224K
31RAM (xrw)
                   : ORIGIN = 0x20000000, LENGTH = 96K
32 -MEMORY B1 (rx) : ORIGIN = 0x20018000, LENGTH = 0K
33 \quad \}
```
图 6-6GCC 链接地址

# <span id="page-27-1"></span>**6. 3** 程序运行于 **SRAM**

#### <span id="page-27-2"></span>**6. 3. 1 MDK**

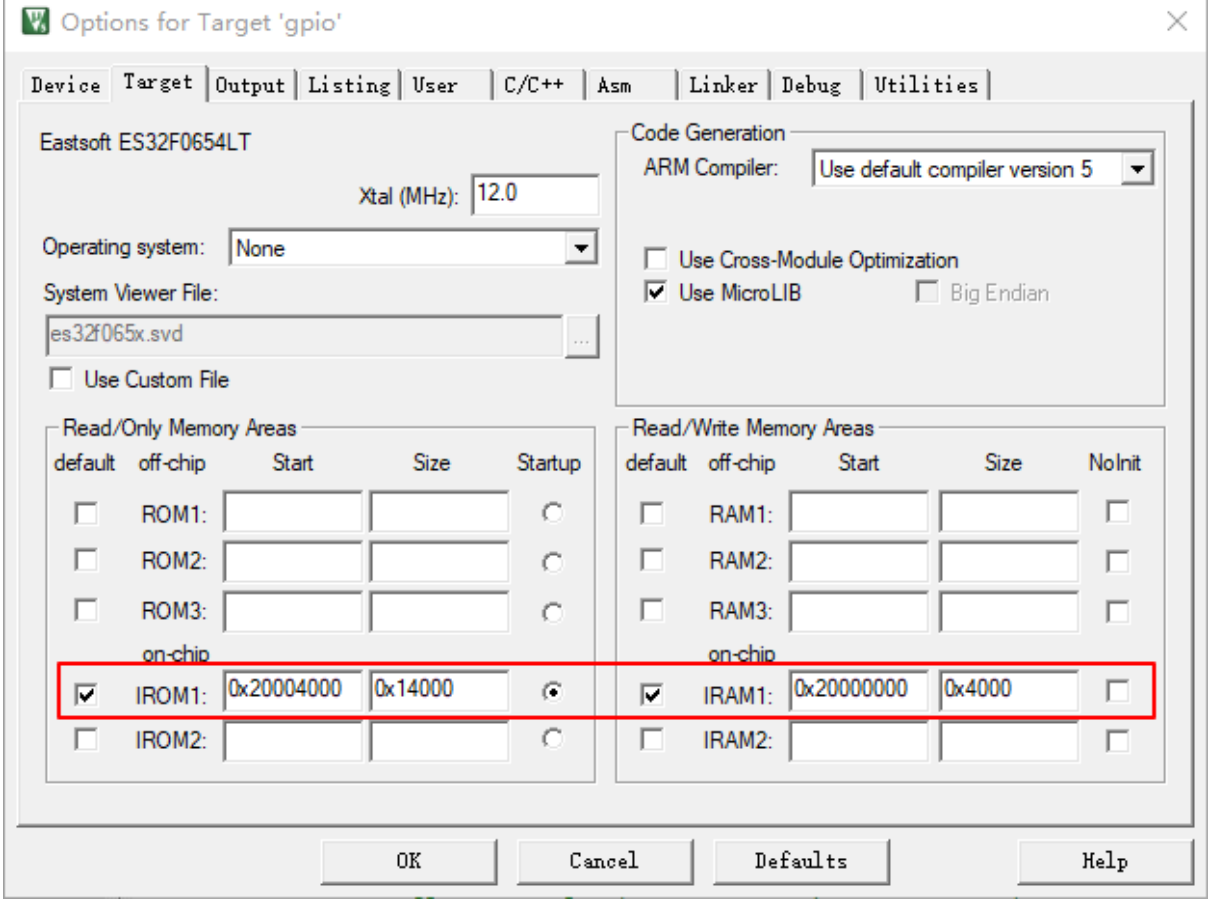

图 6-7MDK 链接地址

#### <span id="page-28-0"></span>**6. 3. 2 IAR**

修改 Program Files (x86)/IAR Systems/Embedded Workbench 8.0/arm/config/linker/Eastsoft 文件夹下的 ES32F3696x.icf 文件:

```
define symbol ICFEDIT intvec start = 0x20004000;
/*-Memory Regions-*/
define symbol _{\texttt{ICFEDIT\_region\_ROM\_start\_}} = 0x20004000;
define symbol \overline{\text{LCFEDIT\_region\_ROM\_end}} = 0x20017FFF;
define symbol _ICFEDIT\_region\_RAM\_start_ = 0x20000000;define symbol ICFEDIT region RAM end = 0x20003FFF;
/\star-Sizes-\star/
define symbol _{\text{ICFEDIT\_size\_cstack\_ = 0x400};
define symbol ICFEDIT size heap = 0x400;
/**** End of ICF editor section. ###ICF###*/
```
图 6-8IAR 链接地址

#### <span id="page-28-1"></span>**6. 3. 3 GCC**

修改 ld 文件:

```
20 /* Highest address of the user mode stack */
21 estack = 0x20004000; /* end of 16K RAM */
22<sub>1</sub>23 /* Generate a link error if heap and stack don't fit into RAM */
   Min Heap Size = 0; /* required amount of heap */24
25 -Min Stack Size = 0x400; /* required amount of stack */
2627 /* Specify the memory areas */
28 MEMORY
29 - 6FLASH (rx) : ORIGIN = 0x20004000, LENGTH = 80K
30 -RAM (xrw) : ORIGIN = 0x20000000, LENGTH = 16K
31MEMORY B1 (rx) : ORIGIN = 0x20018000, LENGTH = 0K
32 -33 \quad \}
```
图 6-9GCC 链接地址

## 第**7**章 **FAT** 文件系统简介

### <span id="page-29-1"></span><span id="page-29-0"></span>**7. 1 FAT** 文件系统概述

FAT (File Allocation Table, 文件分配表)文件系统是 windows 操作系统所使用的一种文件系 统, 它的发展过程经历了 FAT12、FAT16、FAT32 三个阶段。

每个 FAT 文件系统由 4 部分组成,这些基本区域按如下顺序排列:

- ◆ 保留区 (Reserved Region)
- $\blacklozenge$  FAT  $\mathbb X$  (FAT Region)
- ◆ 根目录区 (Root Directory Region, FAT32 卷无此域)
- ◆ 文件和目录数据区(File and Directory Data Region)

FAT 文件系统用"簇"作为数据单元。一个"簇"由一组连续的扇区组成,簇所含的扇区数必须是 2 的整数次幂。簇的最大值为 64 个扇区。所有簇从 2 开始进行编号,每个簇都有一个自己的地址编 号。用户文件和目录都存储在簇中。

FAT 文件系统的数据结构中有两个重要的结构:文件分配表和目录项:

- 文件和文件夹内容储存在簇中,如果一个文件或文件夹需要多余一个簇的空间,则用 FAT 表来描述如何找到另外的簇。FAT 结构用于指出文件的下一个簇,同时也说明了簇的分配 状态。FAT12、FAT16、FAT32 这三种文件系统之间的主要区别在与 FAT 项的大小不同。
- FAT 文件系统的每一个文件和文件夹都被分配到一个目录项,目录项中记录着文件名、大 小、文件内容起始地址以及其他一些元数据。

在 FAT 文件系统中,文件系统的数据记录在"引导扇区中(DBR)"中。引导扇区位于整个文件 系统的 0 号扇区,是文件系统隐藏区域(也称为保留区)的一部分,我们称其为 DBR (DOS Boot Recorder——DOS 引导记录) 扇区, DBR 中记录着文件系统的起始位置、大小、FAT 表个数及大 小等相关信息。

在 FAT 文件系统中,同时使用"扇区地址"和"簇地址"两种地址管理方式。这是因为只有存储用 户数据的数据区使用簇进行管理(FAT12 和 FAT16 的根目录除外),所有簇都位于数据区。其他文 件系统管理数据区域是不以簇进行管理的,这部分区域使用扇区地址进行管理。文件系统的起始扇 区为 0 号扇区。

### <span id="page-30-0"></span>**7. 2 FAT** 文件系统整体布局

| 保留区 | FAT2<br>FAT1 | 数据区<br><b><i><u> The Association</u></i></b> |
|-----|--------------|----------------------------------------------|
|-----|--------------|----------------------------------------------|

图 7-1FAT 文件系统整体布局

说明:

【1】保留区含有一个重要的数据结构——系统引导扇区(DBR)。FAT12、FAT16 的保留区通 常只有一个扇区,而 FAT32 的保留扇区要多一些,除 0 号扇区外, 还有其他一些扇区, 其中包括了 DBR 的备份扇区。

【2】 FAT 区由各个大小相等的 FAT 表组成——FAT1、FAT2,FAT2 紧跟在 FAT1 之后。

【3】 FAT12、FAT16 的根目录虽然也属于数据区,但是他们并不由簇进行管理。也就是说 FAT12、FAT16 的根目录是没有簇号的,他们的 2 号簇从根目录之后开始。而 FAT32 的根目录通常 位于 2 号簇。

#### <span id="page-30-1"></span>**7. 3 FAT** 文件系统的保留区

引导扇区是 FAT 文件系统的第一个扇区,也称为 DBR 扇区。它包含这样一些文件系统的基本 信息:

【1】每扇区字节数

- 【2】每簇扇区数
- 【3】保留扇区数
- 【4】 FAT 表个数
- 【5】文件系统大小(扇区数)
- 【6】每个 FAT 表大小(扇区数)
- 【7】根目录起始簇号
- 【8】其他一些附加信息

(DBR 扇区中记录文件系统参数的部分也称为 BPB(BIOS Parameter Block))

我们可以通过每个 FAT 表的大小扇区数乘以 FAT 表的个数得到 FAT 区域的大小;通过保留扇 区数和 FAT 区域的大小就可以得知数据区的起始位置,也就得到了文件系统第一簇的位置。由根目 录的簇号和第一簇的位置就可以得到根目录的位置。

引导扇区数据结构及实例讲解:

这个小节将通过讲解一个 Kingston 2GB 的 SD 卡的 DBR (FAT32 文件系统),来详细说明引 导扇区数据结构各个参数的含义,先给出几张图片:

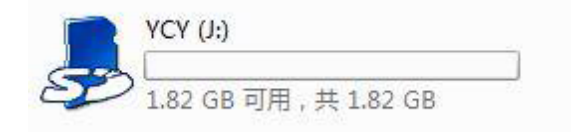

#### 图 7-2U 盘示意图

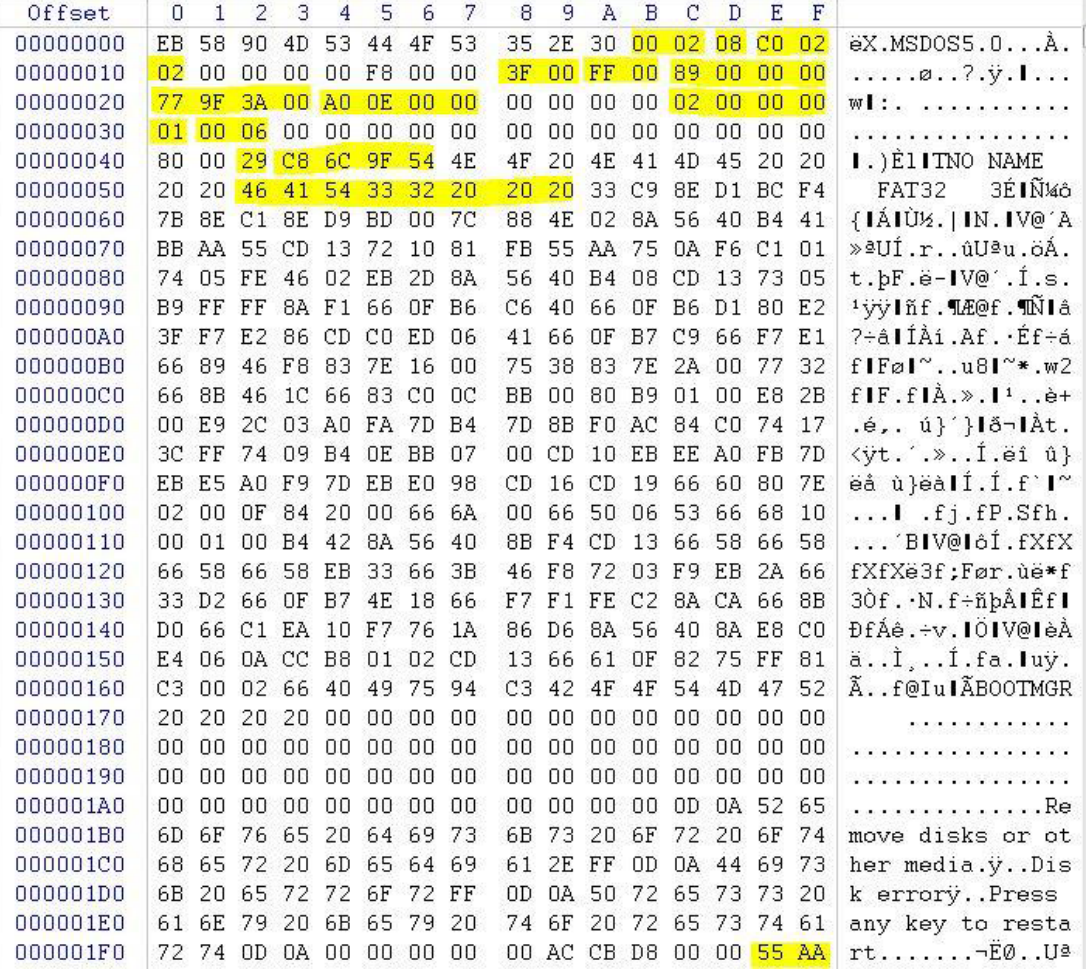

图 7-3DBR 数据

第一张图片就是使用的 SD 卡截图, 第二张图片显示的就是通过 WinHex 获取的 DBR 数据截 图。现在我们来着重分析 DBR,具体分析如下:

(首先说明,数据的存储是以小端模式存储的)

【1】0x00~0x02:3 个字节,跳转指令。

【2】0x03~0x0A:8 个字节,文件系统标志和版本号,这里为 MSDOC5.0。

【3】0x0B~0x0C:2 个字节,每扇区字节数,512(0X02 00)。

【4】0x0D~0x0D: 1个字节, 每簇扇区数, 8 (0x08)。

【5】0x0E~0x0F:2 个字节,保留扇区数,704(0x02 C0)。

【6】0x10~0x10:1 个字节,FAT 表个数,2。

【7】0x11~0x12: 2 个字节, 根目录最多可容纳的目录项数, FAT12/16 通常为 512。FAT32 不使用此处值,置 0。

【8】0x13~0x14:2 个字节,扇区总数,小于 32MB 时使用该处存放。超过 32MB 时使用偏 移 0x20~0x23 字节处的 4 字节存放。此处 SD 卡容量为 2GB, 所以不使用该处, 置 0.

【9】0x15~0x15:1 个字节,介质描述符,0xF8 表示本地硬盘。

【10】0x16~0x17: 2 个字节, 每个 FAT 表的大小扇区数(FAT12/16 使用, FAT32 不使用此 处,置 0)。

【11】0x18~0x19:2 个字节,每磁道扇区数,63(0x00 3F)。

【12】0x1A~0x1B:2 个字节磁头数,255(0x00 FF)。

【13】0x1C~0x1F:4 个字节,分区前已使用扇区数,137(0x00 00 00 89)。(这个数据要尤 其的重视,文件系统初始化的第一步要找的就是它。因为我们的 SD 卡没有分区, 默认就是一个分 区,这个数据就是相对于 MBR 的地址偏移量, MBR 的扇区地址才是整个 SD 卡的物理扇区号为 0 的那个地址,也就是说文件系统并不是处在整个 SD 卡最开始的地方,它处在 MBR 所处的保留区 之后,于是我们可以对使用 FAT32 文件系统的 SD 卡整体布局给出如下图示)

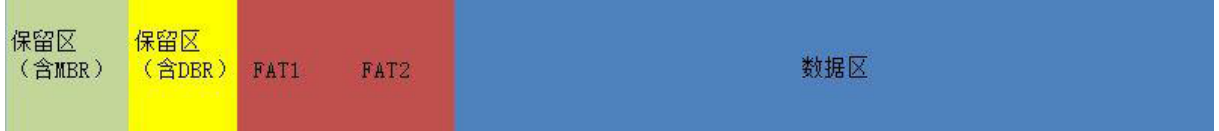

#### 图 7-4SD 卡整体布局

【14】0x20~0x23:4 个字节,文件系统大小扇区数,3841911(0x 00 3A 9F 77)。

【15】0x24~0x27:4 个字节,每个 FAT 表的大小扇区数,3744(0x 00 00 0E A0)。

【16】0x28~0x29:2 个字节,标记。

【17】0x2A~0x2B:2 个字节,版本号。

【18】0x2C~0x2F:4 个字节,根目录簇号,2。(虽然在 FAT32 文件系统下,根目录可以存 放在数据区的任何位置,但是通常情况下还是起始于2号簇)

【19】0x30~0x31:2 个字节,FSINFO(文件系统信息扇区)扇区号,1。(上图的标注即用 黄色条纹的标注有误,请读者注意)该扇区为操作系统提供关于空簇总数及下一可用簇的信息。

【20】0x32~0x33:2 个字节,备份引导扇区的位置,6。(上图的标注即用黄色条纹的标注有 误,请读者注意)备份引导扇区总是位于文件系统的 6 号扇区。

【21】0x34~0x3F:12 个字节,未使用。

【22】0x40~0x40: 1个字节, BIOS INT 13H 设备号, 0x80。

【23】0x41~0x41:1 个字节,未用。

【24】0x42~0x42:1 个字节,扩展引导标志。0x29。

【25】0x43~0x46:1 个字节,卷序列号。通常为一个随机值。

【26】0x47~0x51:11 个字节,卷标(ASCII 码),如果建立文件系统的时候指定了卷标,会 保存在此。

【27】0x52~0x59:8 个字节,文件系统格式的 ASCII 码,FAT32。

【28】0x5A~0x1FD: 410 个字节, 未使用。该部分没有明确的用途。

【29】0x1FE~0x1FF:签名标志"55 AA"。

### <span id="page-33-0"></span>**7. 4 FAT** 表简介

#### <span id="page-33-1"></span>**7. 4. 1 FAT** 表的概述

位于保留区后的是 FAT 区,有两个完全相同的 FAT(File Allocation Table,文件分配表)表组 成,FAT 文件系统的名字也是因此而来。

重要说明:

1. 对于文件系统来说,FAT 表有两个重要作用:描述簇的分配状态以及标明文件或目录的下一 簇的簇号。

2. 通常情况下,一个 FAT 文件系统会有两个 FAT 表, 但有时也允许只有一个 FAT 表, FAT 表 的具体个数记录在引导扇区的偏移 0x10 字节处。

3. 由于 FAT 区紧跟在文件系统保留区后,所以 FAT1 在文件系统中的位置可以通过引导记录中 偏移 0x0E~0x0F 字节处的"保留扇区数"得到。

4. FAT2 紧跟在 FAT1 之后, 它的位置可以通过 FAT1 的位置加上 FAT 表的大小扇区数计算出 来。

#### <span id="page-33-2"></span>**7. 4. 2 FAT** 表的特性

FAT 表由一系列大小相等的 FAT 表项组成,总的说来 FAT 表有如下特性:

1. FAT32 中每个簇的簇地址,是有 32bit(4个字节)记录在 FAT 表中。FAT 表中的所有字节 位置以 4 字节为单位进行划分,并对所有划分后的位置由 0 进行地址编号。0 号地址与 1 号地址被 系统保留并存储特殊标志内容。从2号地址开始,每个地址对应于数据区的簇号,FAT 表中的地址 编号与数据区中的簇号相同。我们称 FAT 表中的这些地址为 FAT 表项,FAT 表项中记录的值称为 FAT 表项值。

2. 当文件系统被创建,也就是进行格式化操作时,分配给 FAT 区域的空间将会被清空,在 FAT1 与 FAT2 的 0 号表项与 1 号表项写入特定值。由于创建文件系统的同时也会创建根目录, 也就是为 根目录分配了一个簇空间,通常为 2 号簇,所以 2 号簇所对应的 2 号 FAT 表项也会被写入一个结束 标记,如下图所示:

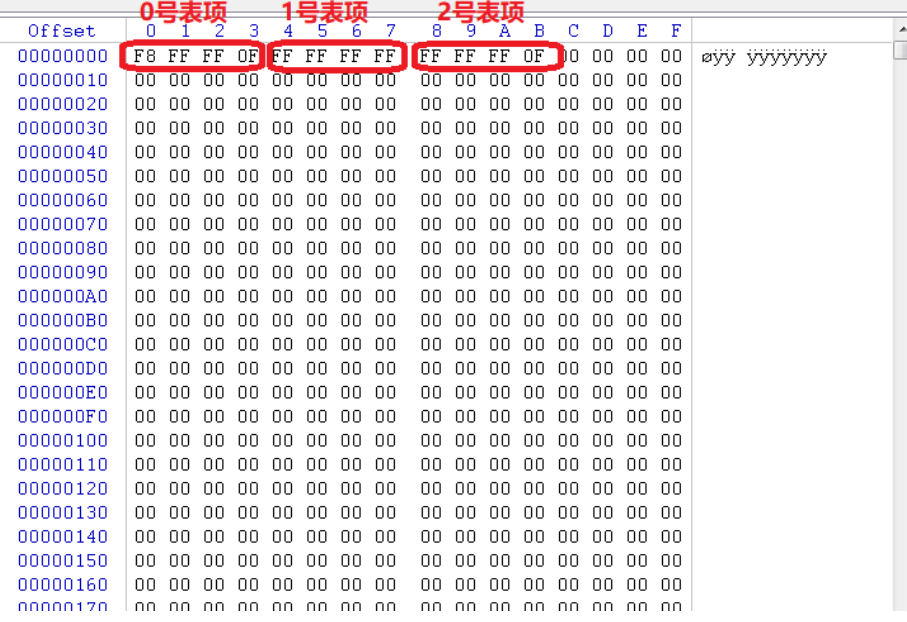

图 7-5FAT 表项示意图

3. 如果某个簇未被分配使用,它所对应的 FAT 表项内的 FAT 表项值即用 0 进行填充,表示该 FAT 表项所对应的簇未被分配。

4. 当某个簇已被分配使用时, 则它对应的 FAT 表项内的 FAT 表项值也就是该文件的下一个存 储位置的簇号。如果该文件结束于该簇,则在它的 FAT 表项中记录的是一个文件结束标记,对于 FAT32 而言,代表文件结束的 FAT 表项值为 0x0FFFFFFF。

5. 如果某个簇存在坏扇区,则整个簇会用 FAT 表项值 0xFFFFFF7 标记为坏簇, 不再使用, 这 个坏簇标记就记录在它所对应的 FAT 表项中。

6. 由于簇号起始于 2 号, 所以 FAT 表项的 0 号表项与 1 号表项不与任何簇对应。FAT32 的 0 号表项值总是"F8FFFF0F"。如上图所示。

7. 1 号表项可能被用于记录脏标志, 以说明文件系统没有被正常卸载或者磁盘表面存在错误。 不过这个值并不重要。正常情况下 1 号表项的值为"FFFFFFFF"或"FFFFFF0F"。

8. 在文件系统中新建文件时,如果新建的文件只占用一个簇,为其分配的簇对应的 FAT 表项 将会写入结束标记。如果新建的文件不只占用一个簇,则在其所占用的每个簇对应的 FAT 表项中写 入为其分配的下一簇的簇号, 在最后一个簇对应的 FAT 表项中写入结束标记。

9. 新建目录时, 只为其分配一个簇的空间, 对应的 FAT 表项中写入结束标记。当目录增大超 出一个簇的大小时,将会在空闲空间中继续为其分配一个簇,并在 FAT 表中为其建立 FAT 表链以 描述它所占用的簇情况。

10. 对文件或目录进行操作时,他们所对应的 FAT 表项将会被清空,设置为 0 以表示其所对应 的簇处于未分配状态。

### <span id="page-35-0"></span>**7. 5 FAT** 目录结构

FAT 目录其实就是一个由 32-bytes 的线性表构成的"文件"。根目录是一个特殊的目录。它存在 于每一个 FAT 卷中。 对于 FAT12/16, 根目录存储在磁盘固定的地方, 它紧跟在最后一个 FAT 表后。 根目录的扇区数也是固定,可以根据 DBR 中的参数计算出,对于 FAT12/16,根目录的扇区号是相 对该 FAT 卷第一个扇区的偏移量。

FAT32 的根目录由簇链组成,其扇区数不定,这点和普通的文件相同,根目录的第一个扇区号 存储在 DBR 中,根目录不同于其他的目录,没有日期和时间戳, 也没有目录名("/"并不是其目录 名),同时根目录里没有"."和".."这两个目录项,根目录另一个特殊的地方在于,根目录中有一个设 置了 ATTR\_VOLUME\_ID 位(如下表所示)的文件,这个文件在整个 FAT 卷中是唯一的。

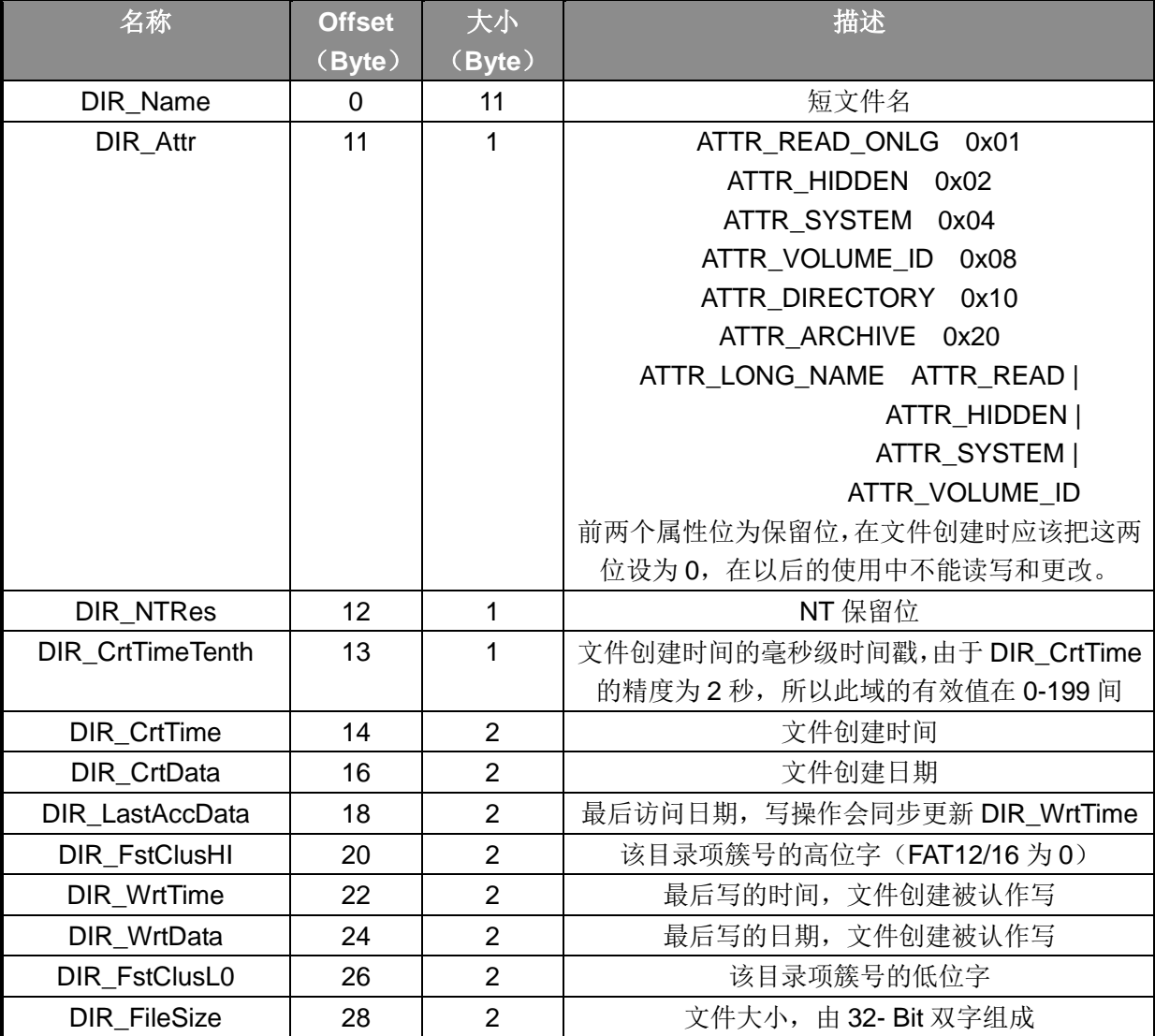

图 7-6FAT 目录结构

DIR Name 域实际由两部分组成: 8 个字符的主文件名和 3 个字符的扩展名,两部分不够的字 符用空格(0x20)填充。此处特别注意 DIR\_Name 的第一个字节(DIR\_NAME[0])。

- ◆ 如果 DIR\_NAME[0] == 0xE5, 则此目录为空, 目录项不包含文件和目录。
- ◆ 如果 DIR\_NAME[0] == 0x00, 则此目录为空(同 0xE5), 并且此后的不再分配有目录项(此

后所有的 DIR\_Name[0]均为 0)。

- ◆ 如果 DIR\_NAME[0] == 0x05, 则此文件名字符的实际值为 0xE5, 0xE5 为日文合法字符
- ◆ 0x22、0x2A~0x2C、0x2E、0x2F、0x3A~0x3F、0x5B~0x5D、0x7C 为非法字符,禁止 出现在 DIR\_Name 的任意位置。

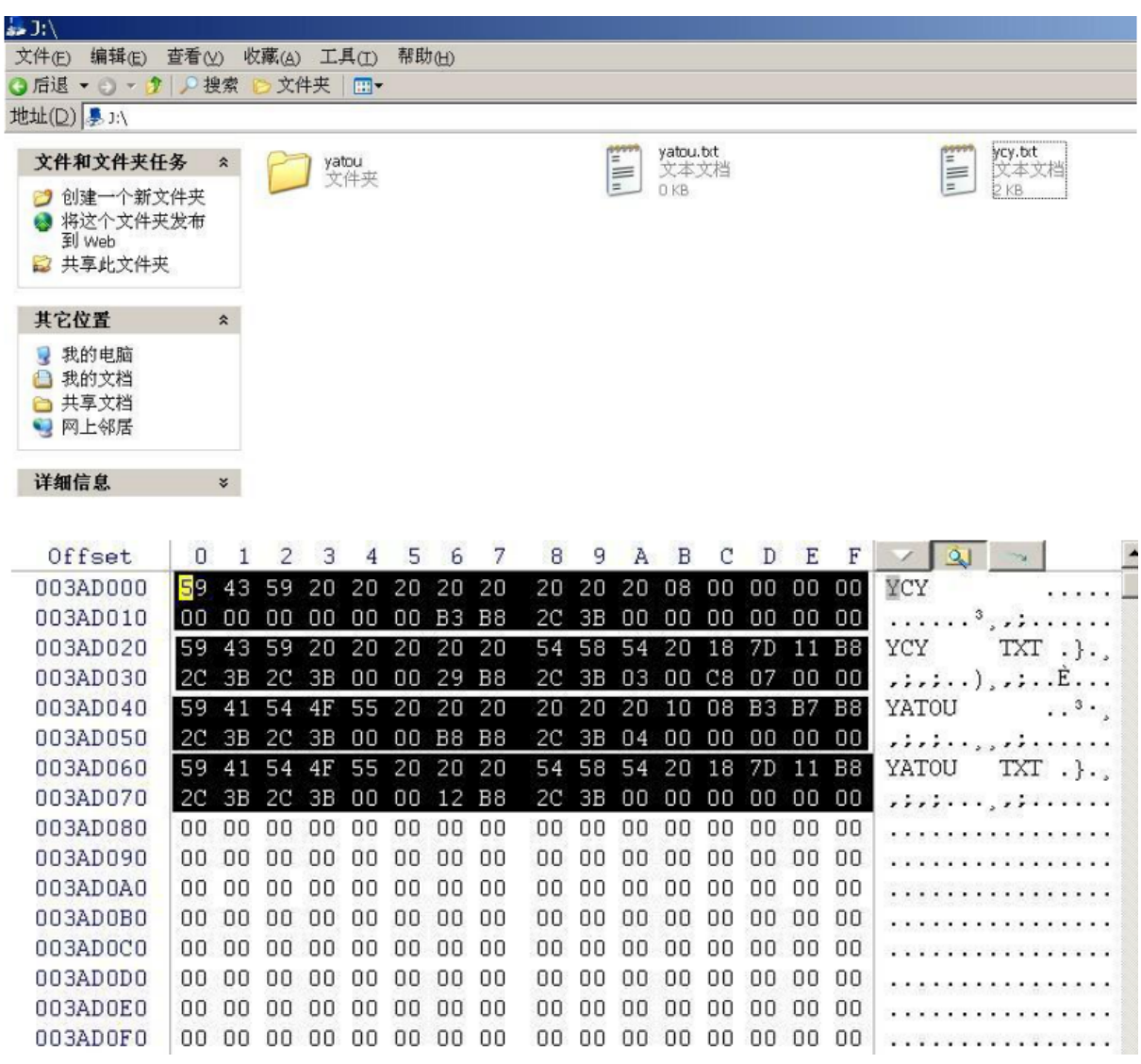

图 7-7FAT 表项示意图